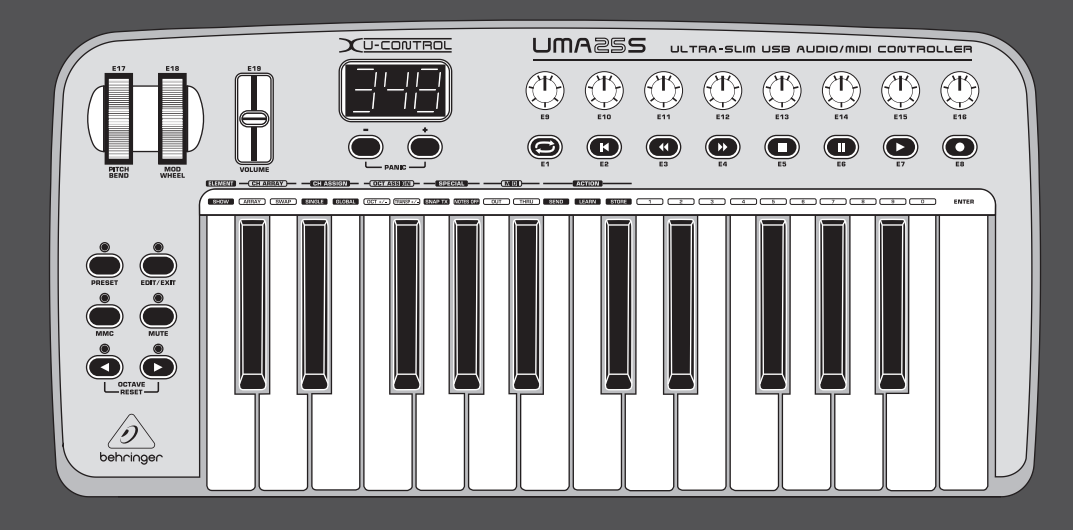

# Instrukcja obsługi

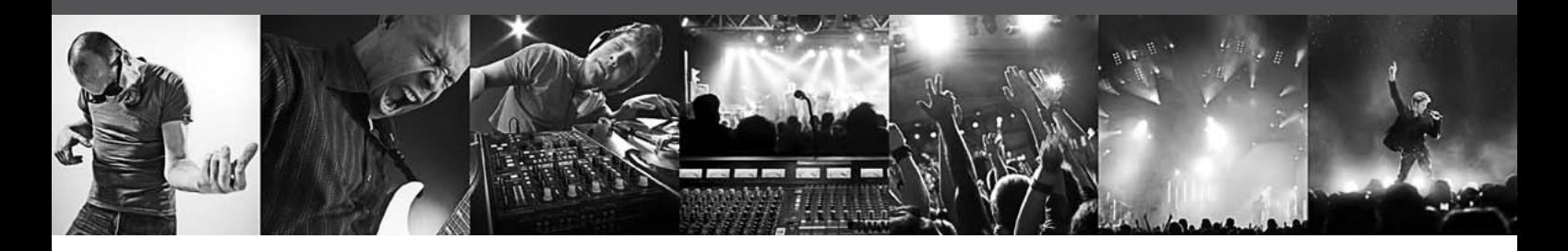

# U-CONTROL UMA25S

Ultra-Slim 25-Key USB/MIDI Controller Keyboard with Audio Interface

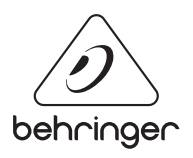

PL

# **Spis treści**

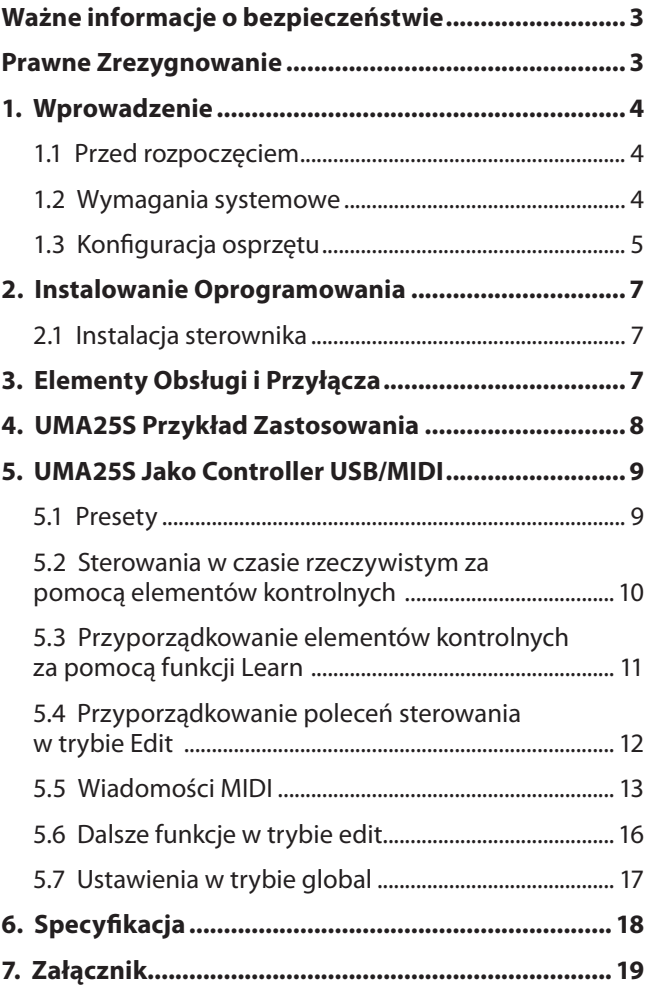

**TRIC SHOCK!** 

<span id="page-2-0"></span>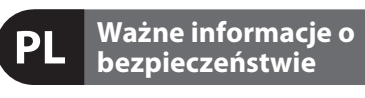

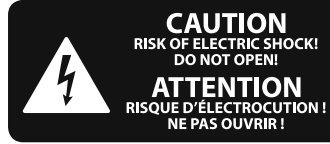

**Uwaga** Terminale oznaczone symbolem przenoszą wystarczająco wysokie napięcie elektryczne, aby stworzyć ryzyko porażenia prądem. Używaj wyłącznie wysokiej jakości fabrycznie przygotowanych kabli z zainstalowanymi wtyczkami 1/4" TS. Wszystkie inne instalacje lub modyfikacje powinny być wykonywane wyłacznie przez wykwalifikowany personel techniczny.

Ten symbol informuje o ważnych wskazówkach dotyczących obsługi i konserwacji urządzenia w dołączonej dokumentacji. Proszę przeczytać stosowne informacje w instrukcji obsługi.

**Uwaga** W celu wyeliminowania zagrożenia porażenia prądem zabrania się zdejmowania obudowy lub tylnej ścianki urządzenia. Elementy znajdujące się we wnętrzu urządzenia nie mogą być naprawiane przez użytkownika. Naprawy mogą być wykonywane jedynie przez wykwalifikowany personel.

**Uwaga** W celu wyeliminowania zagrożenia porażenia prądem lub zapalenia się urządzenia nie wolno wystawiać go na działanie deszczu i wilgotności oraz dopuszczać do tego, aby do wnętrza dostała się woda lub inna ciecz. Nie należy stawiać na urządzeniu napełnionych cieczą przedmiotów takich jak np. wazony lub szklanki.

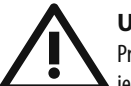

#### **Uwaga**

Prace serwisowe mogą być wykonywane jedynie przez wykwalifikowany personel. W celu uniknięcia zagrożenia porażenia prądem nie należy wykonywać żadnych manipulacji, które nie są opisane w instrukcji obsługi. Naprawy wykonywane mogą być jedynie przez wykwalifikowany personel techniczny.

- **1.** Proszę przeczytać poniższe wskazówki.
- **2.** Proszę przechowywać niniejszą instrukcję.

**3.** Należy przestrzegać wszystkich wskazówek ostrzegawczych.

- **4.** Należy postępować zgodnie z instrukcją obsługi.
- **5.** Urządzenia nie wolno używać w pobliżu wody.
- **6.** Urządzenie można czyścić wyłącznie suchą szmatką.
- **7.** Nie zasłaniać otworów wentylacyjnych.

W czasie podłączania urządzenia należy przestrzegać zaleceń producenta.

**8.** Nie stawiać urządzenia w pobliżu źródeł ciepła takich, jak grzejniki, piece lub urządzenia produkujące ciepło (np. wzmacniacze).

**9.** W żadnym wypadku nie należy usuwać zabezpieczeń z wtyczek dwubiegunowych oraz wtyczek z uziemieniem. Wtyczka dwubiegunowa posiada dwa wtyki kontaktowe o różnej szerokości. Wtyczka z uziemieniem ma dwa wtyki kontaktowe i trzeci wtyk uziemienia. Szerszy wtyk kontaktowy lub dodatkowy wtyk uziemienia służą do zapewnienia bezpieczeństwa użytkownikowi. Jeśli format wtyczki urządzenia nie odpowiada standardowi gniazdka, proszę zwrócić się do elektryka z prośbą o wymienienie gniazda.

**10.** Kabel sieciowy należy ułożyć tak, aby nie był narażony na deptanie i działanie ostrych krawędzi, co mogłoby doprowadzić do jego uszkodzenia. Szczególną uwagę zwrócić należy na odpowiednią ochronę miejsc w pobliżu wtyczek i przedłużaczy oraz miejsce, w którym kabel sieciowy przymocowany jest do urządzenia.

**11.** Urządzenie musi być zawsze podłączone do sieci sprawnym przewodem z uziemieniem.

**12.** Jeżeli wtyk sieciowy lub gniazdo sieciowe w urządzeniu pełnią funkcję wyłącznika, to muszą one być zawsze łatwo dostępne.

**13.** Używać wyłącznie sprzętu dodatkowego i akcesoriów zgodnie z zaleceniami producenta.

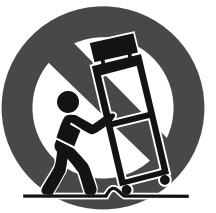

**14.** Używać jedynie zalecanych przez producenta lub znajdujących się w zestawie wózków, stojaków, statywów, uchwytów i stołów. W przypadku

posługiwania się wózkiem należy zachować szczególną ostrożność w trakcie przewożenia zestawu, aby uniknąć niebezpieczeństwa potknięcia się i zranienia.

**15.** W trakcie burzy oraz na czas dłuższego nieużywania urządzenia należy wyjąć wtyczkę z gniazdka sieciowego.

**16.** Wykonywanie wszelkich napraw należy zlecać jedynie wykwalifikowanym pracownikom serwisu. Przeprowadzenie przeglądu technicznego staje się konieczne, jeśli urządzenie zostało uszkodzone w jakikolwiek sposób (dotyczy to także kabla sieciowego lub wtyczki), jeśli do wnętrza urządzenia dostały się przedmioty lub ciecz, jeśli urządzenie wystawione było na działanie deszczu lub wilgoci, jeśli urządzenie nie funkcjonuje poprawnie oraz kiedy spadło na podłogę.

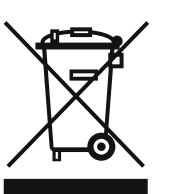

**17.** Prawidłowa utylizacja produktu: Ten symbol wskazuje, że tego produktu nie należy wyrzucać razem ze zwykłymi odpadami domowymi, tylko zgodnie z dyrektywą w sprawie zużytego sprzętu

elektrycznego i elektronicznego (WEEE) (2002/96/ WE) oraz przepisami krajowymi. Niniejszy produkt należy przekazać do autoryzowanego punktu zbiórki zużytego sprzętu elektrycznego i elektronicznego. Niewłaściwe postępowanie z tego typu odpadami może wywołać szkodliwe działanie na środowisko naturalnej i

zdrowie człowieka z powodu potencjalnych substancii niebezpiecznych zaliczanych jako zużyty sprzęt elektryczny i elektroniczny. Jednocześnie, Twój wkład w prawidłową utylizację niniejszego produktu przyczynia się do oszczędnego wykorzystywania zasobów naturalnych. Szczegółowych informacji o miejscach, w których można oddawać zużyty sprzęt do recyklingu, udzielają urzędy miejskie, przedsiębiorstwa utylizacji odpadów lub najbliższy zakład utylizacji odpadów.

#### **PRAWNE ZREZYGNOWANIE**

SPECYFIKACJA TECHNICZNA ORAZ WYGLAD MOGA ULEC ZMIANIE BEZ POWIADOMIENIA. NINIEJSZA INFORMACJA JEST AKTUALNA NA DZIEŃ JEJ OPUBLIKOWANIA. WSZYSTKIE ZNAKI TOWAROWE SĄ WŁASNOŚCIĄ ICH WŁAŚCICIELI. MUSIC GROUP NIE PONOSI ODPOWIEDZIALNOŚCI ZA JAKĄKOLWIEK SZKODĘ PONIESIONĄ PRZEZ JAKĄKOLWIEK OSOBĘ, KTÓRA OPIERA SIĘ NA OPISIE, FOTOGRAFII LUB OŚWIADCZENIACH TU ZAWARTYCH. KOLORY ORAZ SPECYFIKACJE MOGĄ NIEZNACZNIE RÓŻNIĆ SIĘ OD PRODUKTU. MUSIC GROUP PRODUKTY SPRZEDAWANE SĄ JEDYNIE ZA POŚREDNICTWEM AUTORYZOWANYCH DEALERÓW. DYSTRYBUTORZY I DEALERZY NIE SĄ AGENTAMI FIRMY MUSIC GROUP I NIE SĄ UPRAWNIENI DO ZACIĄGANIA W IMIENIU MUSIC GROUP JAKICHKOLWIEK WYRAŹNYCH LUB DOROZUMIANYCH ZOBOWIĄZAŃ. INSTRUKCJA TA CHRONIONA JEST PRAWEM AUTORSKIM. ŻADNA CZĘŚĆ TEJ INSTRUKCJI NIE MOŻE BYĆ REPRODUKOWANA LUB PRZESYŁANA W JAKIEJKOLWIEK FORMIE LUB ZA POMOCĄ JAKICHKOLWIEK ŚRODKÓW, ELEKTRONICZNYCH CZY MECHANICZNYCH, WŁĄCZAJĄC W TO KOPIOWANIE CZY NAGRYWANIE DOWOLNEGO RODZAJU, W JAKIMKOLWIEK CELU, BEZ WYRAŹNEJ PISEMNEJ ZGODY ZE STRONY MUSIC GROUP IP LTD.

WSZYSTKIE PRAWA ZASTRZEŻONE.

© 2013 MUSIC Group IP Ltd. Trident Chambers, Wickhams Cay, P.O. Box 146, Road Town, Tortola, Brytyjskie Wyspy Dziewicze.

# **1. Wprowadzenie**

Dziękujemy za zaufanie, jakie wyrazili nam Państwo, kupując urządzenie UMA25S. UMA25S jest to nadzwyczaj elastyczna klawiatura sterująca z jednostką kontrolerów przeznaczona do najróżnorodniejszych obszarów zastosowań. Nie ma przy tym znaczenia, czy użytkownik chciałby sterować niezależnie od komputera syntezatorem w wersji rack, źródłem dźwięku w standardzie General MIDI lub procesorami efektów, czy też wykorzystywać UMA25S do komfortowego sterowania sekwencerem lub kontroli parametrów wtyczek – UMA25S oferuje duży komfort obsługi i ogromnie pomaga przy intuicyjnym realizowaniu pomysłów użytkownika.

**◊ Poniższa instrukcja powinna w pierwszej kolejności zapoznać z elementami obsługi urządzenia, aby można było wykorzystać wszystkie funkcje. Po starannym przeczytaniu niniejszej instrukcji, należy ją przechowywać, aby w każdej chwili można było z niej skorzystać.**

## **1.1 Przed rozpoczęciem**

#### **1.1.1 Zestaw**

U-CONTROL został starannie zapakowany w zakładzie w celu bezpiecznego transportu. Jeśli karton jest mimo tego uszkodzony, sprawdzić natychmiast urządzenie pod kątem zewnętrznych uszkodzeń.

- **◊ NIE odsyłać urządzenia w razie ewentualnych uszkodzeń do nas, leczkoniecznie zawiadomić najpierw sprzedawcę oraz przedsiębiorstwo transportowe, ponieważ w przeciwnym wypadku może nastąpić wygaśnięcie wszelkich roszczeń odszkodowawczych.**
- **◊ Używać wyłącznie dołączonego etui, aby uniknąć uszkodzenia podczas składowania lub wysyłki.**
- **◊ Używać zawsze oryginalnego opakowania, aby uniknąć uszkodzeń przy składowaniu lub wysyłce.**
- **◊ Nigdy nie pozwalać dzieciom bez opieki na zabawę urządzeniem lub materiałem opakowaniowym.**
- **◊ Wszelkie materiały opakowaniowe należy usuwać w sposób ekologiczny.**

#### **1.1.2 Uruchomienie**

Zadbać o wystarczające doprowadzenie powietrza i nie stawiać U-CONTROL na odbiorniku końcowym lub w pobliżu ogrzewania, aby uniknąć przegrzania urządzenia.

UMA25S może być zasilane w energię elektryczną przez USB, baterie lub zewnętrzny zasilacz.

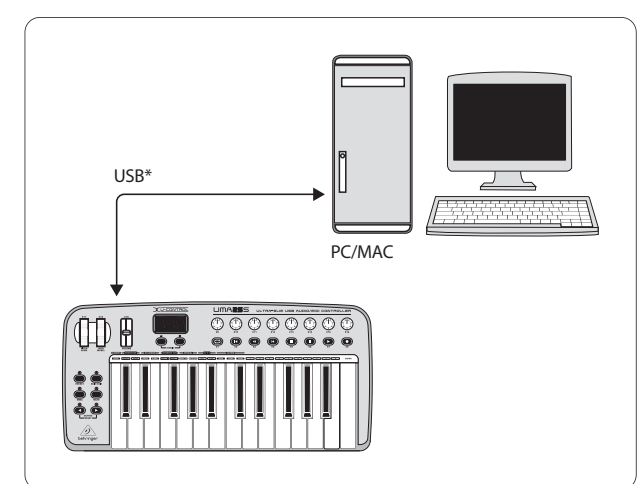

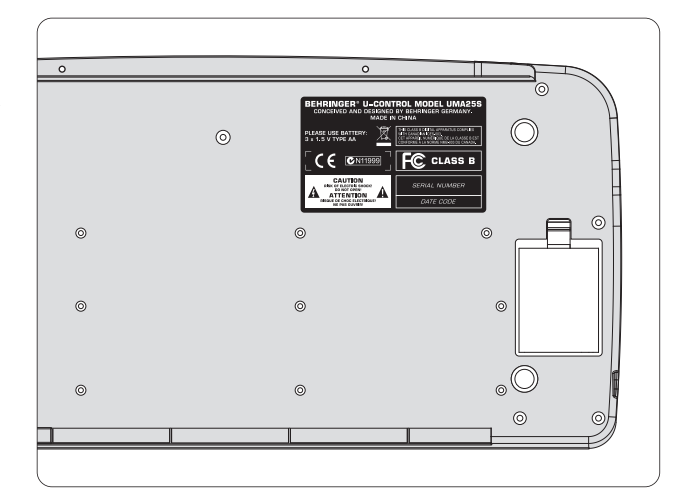

Rys. 1.2: Kieszeń na baterię na dolnej stronie urządzenia UMA25S

**◊ W zakresie silnych nadajników radiowych o źródeł wysokiej częstotliwości może dochodzić do negatywnego wpływu na jakość dźwięku. Zwiększyć odległość między nadajnikiem i urządzenie i używać ekranowanych kabli we wszystkich gniazdach.**

#### **1.1.3 Registrazione in-linea**

La preghiamo di registrare il suo nuovo apparecchio BEHRINGER, possibilmente subito dopo l'acquisto, sul nostro sito internet http://behringer.com, e di leggere con attenzione le nostre condizioni di garanzia.

Nell'eventualità che il suo prodotto BEHRINGER sia difettoso, vogliamo che questo venga riparato al più presto. La preghiamo di rivolgersi direttamente al rivenditore BEHRINGER dove ha acquistato l'apparecchio. Nel caso il rivenditore BEHRINGER non sia nelle sue vicinanze, può rivolgersi direttamente ad una delle nostre filiali. Una lista delle nostre filiali completa di indirizzi, si trova sul cartone originale del suo apparecchio (Global Contact Information/European Contact Information). Qualora nella lista non trovasse nessun indirizzo per la sua nazione, si rivolga al distributore più vicino. Sul nostro sito http://behringer.com, alla voce Support, trova gl'indirizzi corrispondenti.

Nel caso il suo apparecchio sia stato registrato da noi con la data d'acquisto, questo faciliterà lo sviluppo delle riparazioni nei casi in garanzia.

Grazie per la sua collaborazione!

## **1.2 Wymagania systemowe**

Do pracy w trybie USB wystarcza komputer z systemem Windows lub Mac ze złączem USB. Obsługiwane jest zarówno złącze USB 1.1, jak i USB 2.0. UMA25S obsługuje kompatybilność USB MIDI systemów operacyjnych Windows XP/Vista i Mac OS X.

<span id="page-3-0"></span>PL

## <span id="page-4-0"></span>**1.3 Konfiguracja osprzętu**

Podłączyć UMA25S za pomocą załączonego kabla USB do komputera. Podłączyć załączony zestaw słuchawkowy zgodnie z opisem na rysunku 1.3. Podłączyć kolejne urządzenia (opcjonalnie) z UMA25S zgodnie z rysunkiem.

**◊ Niektóre słuchawki mogą być przyczyną powstawania zakłóceń (przydźwięku). W takim wypadku należy zadbać o właściwe uziemienie urządzenia UMA25S, np. przez dołączenie uziemionego miksera do gniazd LINE OUT. W razie potrzeby można obniżyć poziom sygnału wejściowego z mikrofonu pokrętłem LEVEL (19).**

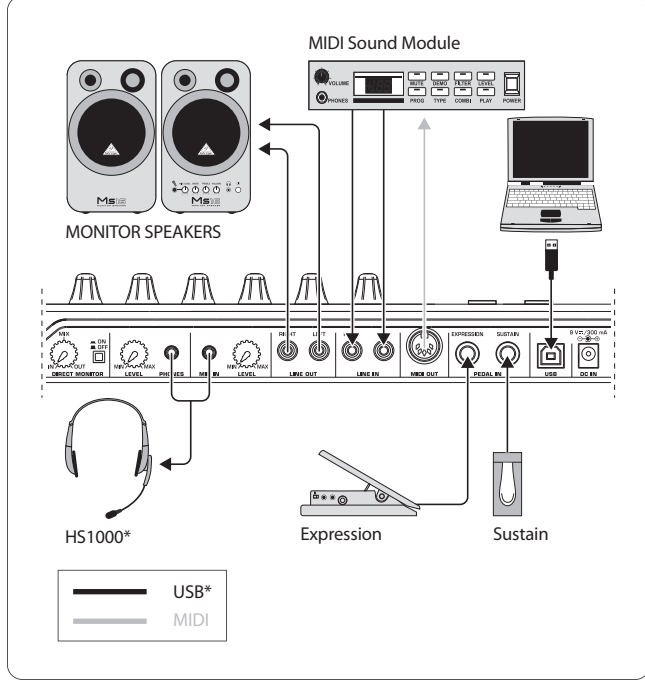

\* znajduje się w zestawie Rys. 1.3: Przykład podłączenia

#### **Operating Modes:**

Jeśli UMA25S ma być używany jako kontroler, istnieją różne możliwości. a) podłączyć wyjście MIDI UMA25S do zewnętrznego urządzenia Hardware-MIDI (rack-synthesizer, sampler itp.) lub b) podłączyć UMA25S przez USB do swojego komputera, aby sterować oprogramowaniem muzycznym. W pierwszym wypadku do dyspozycji jest funkcja Audio-Interface urządzenia UMA25S. W zależności od tego, w jaki trybie odbywa się praca, zmienia się routing MIDI.

### **1.3.1 Tryb standalone**

Jeśli brak jest połączenia USB lub nie zostało ono rozpoznane, UMA25S przełącza się automatycznie w tryb Stan Alone. W tym trybie można za pomocą UMA25S sterować zewnętrznymi urządzeniami przez wyjście MIDI.

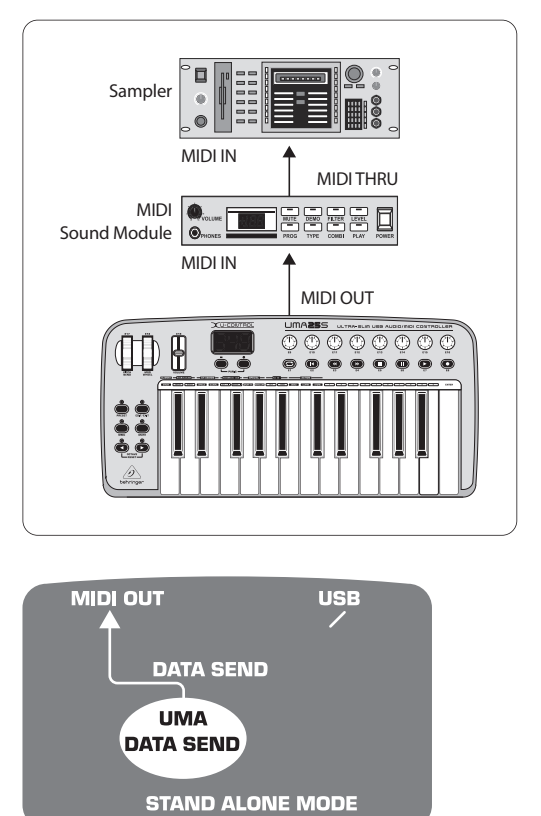

Rys. 1.4: Tryb Stand ALone

#### **1.3.2 Tryb USB (Standard)**

Jest to standardowe ustawienie fabryczne, które uaktywnia się po włączeniu. Jeśli UMA25S jest podłączony przez USB na komputerze, klawiatura automatycznie przełącza się w ten tryb. W trybie USB można wybrać pomiędzy 2 kategoriami, MIDI THRU lub MIDI OUT.

#### **1. Tryb USB z MIDI THRU (standard):**

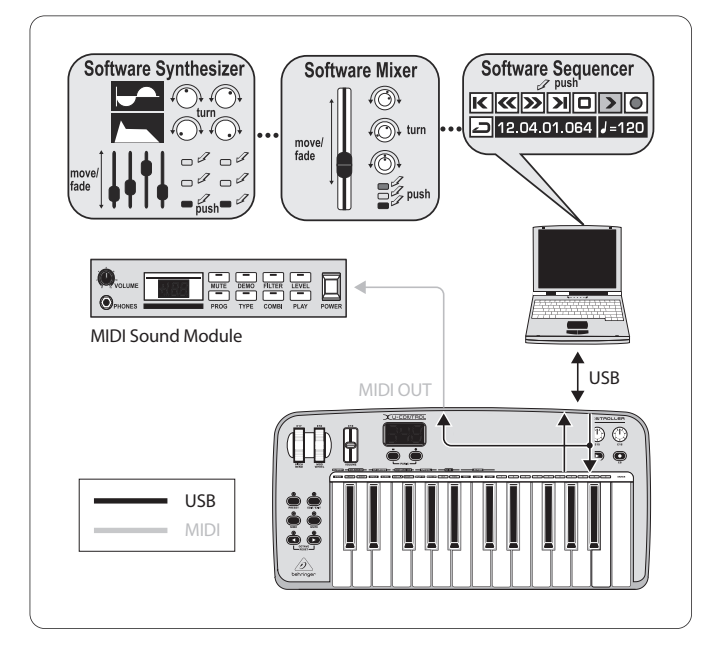

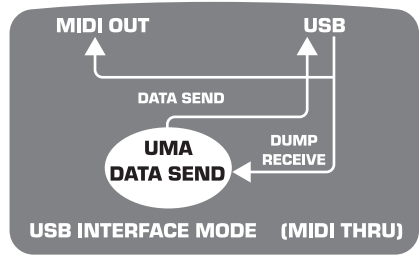

Rys. 1.5: Tryb USB z MIDI THRU

W tym trybie dane klawiatury są przenoszone przez USB do komputera. Przychodzące z komputera dane przenoszone są równolegle do UMA25S (odbiór danych) oraz do MIDI OUT oraz do wszystkich podłączonych do niego urządzeń MIDI. Tryb ten jest idealny, gdy klawiatura jest używana do wgrywania a dalszy osprzęt MIDI (rack-synthesizer itd.) mają być sterowane z sekwensera.

#### **2. Tryb USB z MIDI OUT:**

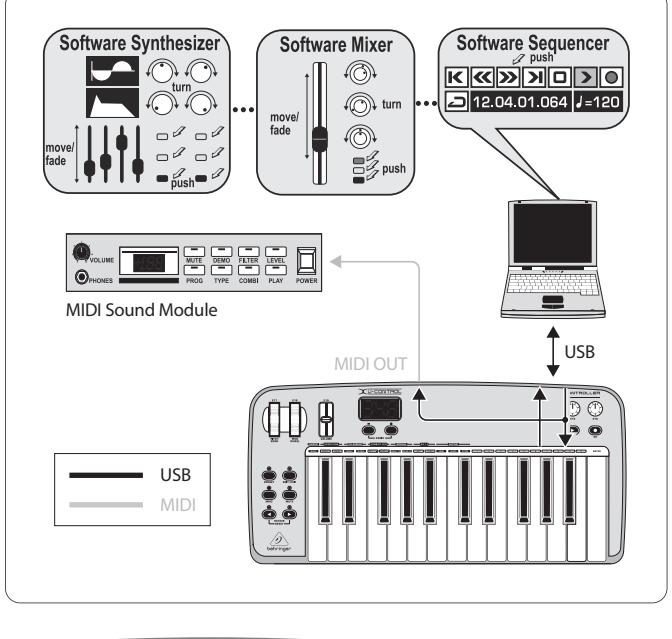

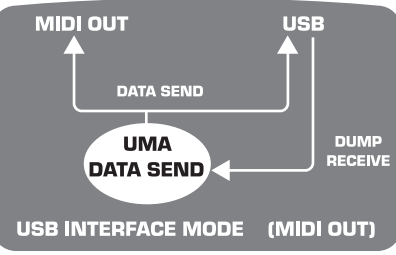

Rys. 1.6: Tryb USB z MIDI OUT

W tym trybie dane klawiatury są przenoszone przez USB do komputera i jednocześnie (równolegle) do MIDI OUT. Przychodzące z komputera dane są odbierane jedynie przez UMA25S i nie przekazywane do MIDI OUT.

Tryb ten jest idealny, gdy na komputerze rejestrowana jest gra na klawiaturze, ale sekwenser lub wirtualny instrument generują za duże latencje. Można to obejść poprzez wysterowanie podczas rejestracji rack-syntezatora i użycie wirtualnego instrumentu dopiero przy odtwarzaniu. Dane MIDI są jednocześnie przekazywane do komputera i wyjścia MIDI.

#### **Wybór trybu USB:**

- 1. Wcisnąć przycisk EDIT/EXIT.
- 2. Wcisnąć przycisk na klawiaturze, który jest opisany MIDI OUT lub MIDI THRU.
- 3. Wcisnąć ENTER w celu potwierdzenia lub EDIT/EXIT w celu anulowania.

Wybrany tryb jest teraz aktywny, klawiatura ponownie przechodzi automatycznie w trybie grania.

<span id="page-6-0"></span>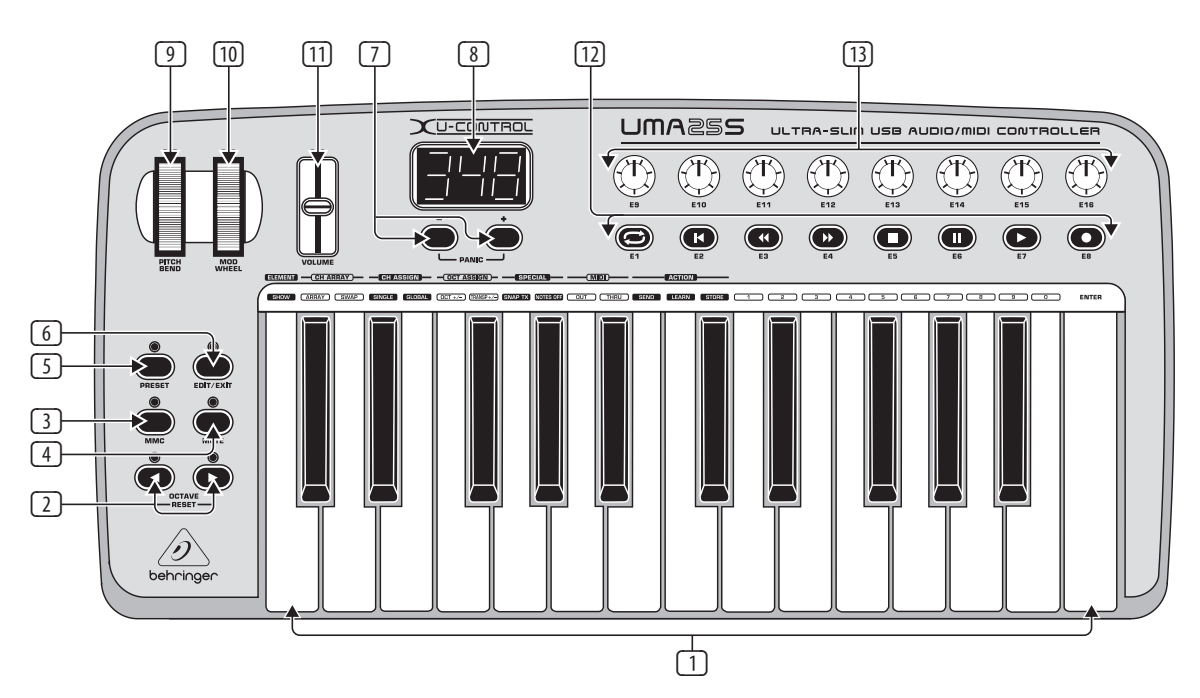

Rys. 3.1: Pole obsługi U-CONTROL

# **2. Instalowanie Oprogramowania**

### **2.1 Instalacja sterownika**

Jeśli używany jest system operacyjny Windows XP/Vista lub Mac OS X, UMA25S jest bezpośrednio rozpoznawany, gdy do komputera zostanie podłączony kabale USB. Po zakończeniu fazy rozpoznawania można bezpośrednio przystąpić do pracy. Przy Mac OS X, dzięki połączeniu 'Core Audio' możliwe jest również działanie przy bardzo małym opóźnieniu podczas obróbki audio ("low latency").

#### **2.1.1 Sterownik Windows XP MIDI**

Opcjonalnie można zainstalować sterownik BEHRINGER MIDI z załączonej płyty CD. Zaletą tego sterownika jest obsługa Multi Client, tzn. że można używać UMA25S dla kilku programów MIDI jednocześnie. Dodatkowo wskazywana jest nazwa modelu w polu wyboru sterownika MIDI.

Instalacja sterownika znajduje się w pliku ReadMe w odpowiedni katalogu na CD.

**◊ Więcej oprogramowania i aktualizacji sterowników można znaleźć na stronie behringer.com.**

#### **2.1.2 Sterownik audio Windows XP/Vista**

Opcjonalnie można dodatkowo zainstalować sterownik BEHRINGER USB ASIO, który również znajduje się na CD. Mozna go użyć, jeśli chcesz pracować z możliwie niewielkim opóźnienie sygnału audiofonicznego (latencja). Większość profesjonalnych programów muzycznych, jak np. Ableton Live Compact używa sterownika ASIO.

Instalacja sterownika znajduje się w pliku ReadMe w odpowiedni katalogu na CD.

# **3. Elementy Obsługi i Przyłącza**

- (1) Klawiatura UMA25S: 25 dynamicznych klawiszy w pełnym wymiarze i z połową głębokości uderzenia.
- (2) Za pomocą klawiszy **OCT** </> można przesuwać zakres klawiatury o 4 oktawy w górę i dół. Klawisze te są używane do transponowania (patrz Roz. 5.2.2).
- (3) **MMC**. Wcisnąć te klawisze, aby przyporządkować elementy kontrolne E1 do E8 do stałych funkcji MMC (MIDI Machine Control). Funkcje MMC są wskazywane na elementach kontrolnych.
- (4) **MUTE**. Wcisnąć ten klawisz, aby zredukować wysyłanie poleceń MIDI. W ten sposób można poruszać element kontrolny bez zmiany wartości parametrów.
- (5) Wcisnąć klawisz **PRESET**, aby załadować preset.
- (6) **EDIT/EXIT**. Wciśnięciem na ten klawisz przechodzi się do trybu Edit. Kolejnym wciśnięciem opuszcza się tryb Edit bez dokonania zmian.
- (7) Wybrać preset przyciskami -/+. Wcisnąć jednocześnie oba klawisze, aby wyłączyć "MIDI" (PANIC).
- (8) Trzymiejscowy wyświetlacz diodowy wskazuje po włączeniu krótko aktualną wersję oprogramowania operacyjnego. Następnie przeskakuje na wybrany numer presetu. W trybie odtwarzania (poziom odtwarzania) wskazuje on po wciśnięciu elementów obsługi zmiany wartości w czasie rzeczywistym. W trybie EDIT wskazywane są rodzaje poleceń MIDI, numer kanału/ programu i wartości parametrów.
- (9) Za pomocą pokrętła **PITCH BEND** (E17) zmieniana jest wysokość tonów w czasie rzeczywistym. W ten sposób można podnosić lub obniżać dźwięk podczas gry o półdźwięki. Pożądany interwał dźwięku jest ustawiany na docelowym urządzeniu. Po puszczeniu pokrętła PITCH BEND przeskakuje on w poożenie zerowe.
- (10) **MOD WHEEL** (E18) ma funkcję typowego pokrętła modulacji (MIDI CC 1). Po puszczeniu pokrętła modulacji, ustawiona wartość jest zachowywana.
- <span id="page-7-0"></span>(11) Suwak **VOLUME** (E19) reguluje głośność (MIDI Controller 07).
- **◊ Pokrętło Pitch Bend, pokrętło modulacji i regulator VOLUME nie są ograniczone do prekonfigurowanej funkcje, lecz mogą być przyporządkowane również do innych funkcji sterowania.**
- (12) Przyciski **E1** do **E8** można przyporządkować do dowolnych poleceń MIDI. Wciśnięciem na klawisz MMC (3) klawisze te są przyporządkowywane do skonfigurowanych na stałe funkcji transportu napędu (patrz roz. 5.5.7).
- (13) Osiem wysokiej rozdzielczości pokrętła **E9 E16** generuje polecenia Continuous Controller. Do wszystkich pokręteł można przyporządkować w trybie Edit dowolne controllery.

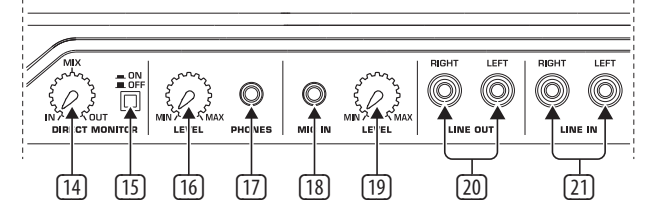

Rys. 3.2: Przyłącza audiofoniczne na stronie tylnej

- (14) Jeśli włączona jest funkcja bezpośredniego monitora (wciśnięty przełącznik (15)), za pomocą regulatora **MIX** można ustawić balans głośności między sygnałem nagrywania i odtwarzania.
- (15) Za pomocą przełącznika **MONITOR ON/OFF** aktywuje się funkcję bezpośredniego monitora. Sygnał nagrywania, który istnieje na wejściu MIC lub LINE, jest przy tym wychwytywany i przekazywany do gniazd wyjściowych LINE OUT i PHONES, aby uniknąć przy nagrywaniu opóźnień sygnału i tym samym problemów z timingiem.
- (16) Za pomocą regulatora **LEVEL** określa się głośność sygnału w słuchawkach. Obrócić pokrętło całkowicie w lewo przed podłączeniem wtyczki słuchawek, aby uniknąć uszkodzenia wskutek za dużej głośności.
- (17) Podłączyć zieloną wtyczkę słuchawek za pomocą dołączonego zestawu do gniazda **PHONES**.
- (18) Gniazdo **MIC IN**. Podłączyć tutaj czerwoną wtyczkę kombinacji słuchawek z mikrofonem lub dowolny mikrofon dynamiczny.
- (19) Regulator **LEVEL**. Ustawić głośność wejściową sygnału mikrofonu za pomocą regulatora LEVEL. Zwrócić uwagę na to, aby sygnał wejściowy nie został przesterowany (zniekształcenia).
- **◊ W przypadku nie korzystania z mikrofonu wejściową głośność należy stale ustawiać na MIN, aby uniknąć niepożądanych, dodatkowych dźwięków.**
- (20) Do gniazd **LINE-OUT** można podłączyć kabel audiofoniczny za pomocą wtyczek cinch.
- (21) Do gniazd **LINE-IN** można podłączyć kabel audiofoniczny za pomocą wtyczek cinch.

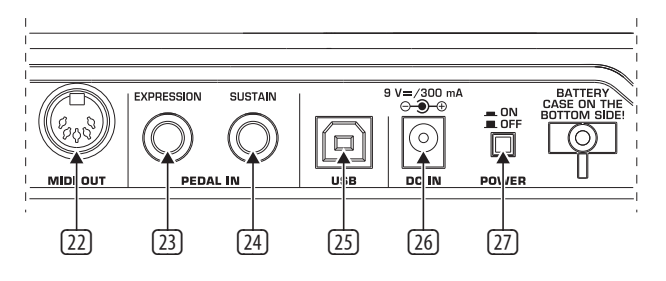

Rys. 3.3: Dalsze przyłącza na stronie tylnej

- (22) Gniazdo **MIDI OUT** urządzenia UMA25S.
- (23) Gniazdo **EXPRESSION**. Tutaj można podłączyć próg pedałowy, który może być podłączony do sterowania przyporządkowanych danych MIDI. Za pomocą pedału, zwanego również pedałem ekspresyjnym, regulowana jest typowo głośność. Można również zrealizować częstotliwość Cutoff filtra lub typowe efekty wah-wah.
- (24) Do przyłącza **SUSTAIN** można podłączyć pedał sustain. Fabrycznie złącze to jest przyporządkowane do parametru MIDI "Pedał tłumienia" (sustain, CC 64), który jest elementem przełączeniowym.
- (25) Złącze **USB** urządzenia UMA25S. Zachowana jest kompatybilność ze standardem USB1.1 i USB2.0.
- (26) Przez gniazdo **DC IN** można zasilać UMA25S przez zewnętrzny zasilacz (nie znajduje się w komplecie).
- (27) U-CONTROL włącza się za pomocą przełącznika **POWER**. Przełącznik POWER powinien znajdować się w położeniu "Wył.", gdy tworzy się połączenie z siecią elektryczną.
- **◊ Aby wyłączyć urządzenie UMA25S podczas pracy komputera lub odłączyć połączenie USB, należy wcześniej zamknąć wszystkie programy.**

## **4. UMA25S Przykład Zastosowania**

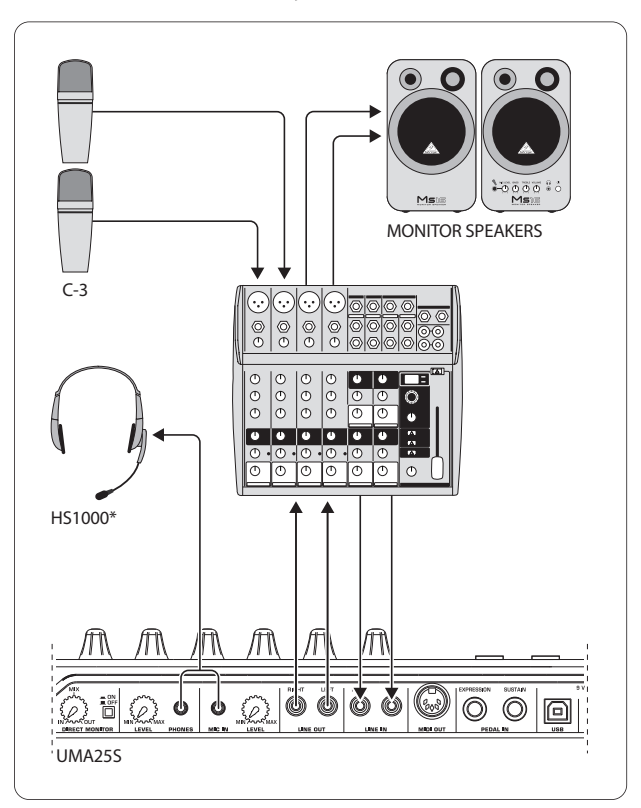

\* znajduje się w zestawie

Rys. 4.1: Przykład podłączenia UMA25S

W połączeniu z odpowiednim stołem mikserskim z wyjściami podgrup urządzenie UMA25S można stosować jako profesjonalny interfejs do nagrywania łączący mikser i komputer. W takim zestawieniu możliwe jest synchroniczne nagrywanie kilku sygnałów na komputerze przy jednoczesnym odtwarzaniu wcześniej nagranych ścieżek lub playbacku, oraz odsłuchiwanie całego procesu nagrywania przez monitory odsłuchowe. Rysunek 4.1 ilustruje jedno z możliwych podłączeń UMA25S.

<span id="page-8-0"></span>Wyjścia podgrupy połączyć z wejściami UMA25S. Wyjścia interfejsu podłączyć do gniazd Tape input lub do monitorów odsłuchowych. Słuchawki kontrolne można podłączyć do gniazda interfesju UMA25S lub do wyjścia słuchawkowego w stole mikserskim. Komputer podłącza się poprzez złącze USB za pomocą dostarczonego kabla USB. Przez kanały wejściowe stołu mikserskiego można teraz nagrywać na komputerze różne sygnały (np. mikrofon, gitarę, moduł dźwiękowy itp.), kierując kanały, które mają być nagrywane, do podgrupy. Jeżeli gniazda OUT interfejsu UMA25S podłączy się do wejść kanałów, to należy się upewnić, że sygnał nie jest również skierowany do podgrupy, a jedynie do wyjścia głównego Main miksera. W przeciwnym razie może dość do sprzężenia zwrotnego. Należy zwrócić uwagę na prawidłowy wybór ścieżek odsłuchu w mikserze w sekcji Controlroom.

W przypadku powrotnego podłączenia interfejsu UMA25S poprzez wejście kanału możliwe jest stworzenie za pomocą Kanal Aux dodatkowego miksu odsłuchowego dla nagrywających muzyków przez wykorzystanie Aux Send (np. Aux 1) w tym kanale. Za pomocą poszczególnych pokręteł Aux Send w kanałach nagraniowych możliwe jest dodawanie nagrywanych sygnałów do miksu odsłuchowego, gdyby muzycy chcieli słyszeć, obok playbacku lub wcześniej nagranych ścieżek, również siebie samych.

# **5. UMA25S Jako Controller USB/MIDI**

Na najwyższym poziomie obsługi U-CONTROL pracuje się i steruje danymi MIDI (poziom gry). UMA25S posiada szereg elementów kontrolnych, za pomocą których steruje się wyposażeniem MIDI przez wyjście MIDI (22) lub można zalnie sterować aplikacjami komputerowymi przez USB (również w standardzie MIDI). Większość cyfrowych stacji roboczych (DAW) jest w stanie odbierać dane kontrolne według specyfikacji MIDI.

Do elementów kontrolnych należą klawiatura, pokrętło Pitch Bend i modulacji, refulator Volume, 8 pokręteł, 8 przycisków, pedał sustain i expression.

#### **Wyświetlacz:**

Po włączeniu krótko wskazywana jest na wyświetlaczu aktualna wersja programu operacyjnego. Następnie wskazywany jest aktualny numer presetu. Po poruszeniu elementu kontrolnego wskazywana jest zmiana wartości.

#### **Elementy kontrolne:**

Można jednocześnie włączać jeden lub kilka przycisków, regulatorów itd. i wysyłać ich dane przez MIDI.

Poniżej przedstawiamy obsługę UMA25S. Proszę koniecznie zwrócić na nią uwagę: rozróżnia się przyciski (patrz elementy obsługi  $(2)$  -  $(7)$  i  $(12)$ ) oraz klawisze klawiatury (element obsługi (2))! Proszę ich nie mylić!

### **5.1 Presety**

UMA25S posiada 16 miejsc w pamięci dla własnych ustawień (presety). W załączniku znajdują się podstawowe ustawienia domyślnych presetów (tab. 7.3). Po włączeniu urządzenia ładowany jest ostatnio użyty preset.

#### **5.1.1 Wywoływanie presetów**

Istnieje kilka metod wywoływania presetu:

#### **Bezpośredni wybór numer presetu:**

**•**  Wcisnąć krótko na przycisk Preset i wybrać pożądany preset za pomocą przycisków E1 do E8. Nowy numer preset jest wskazywany na wyświetlaczu.

lub:

**•**  Przytrzymać wciśnięty przycisk Preset i wcisnąć klawisz klawiatury z pożądanym numerem (1 do 8). Nowy numer presetu jest wskazywany na wyświetlaczu.

#### **Stopniowy wybór następnego/poprzedniego presetu:**

**•**  Wybrać preset przyciskami +/ ((7)) pod wyświetlaczem. Zwróć uwagę na to, aby nie był wciśnięty żaden z przycisków <sup>7</sup> do 6 (MMC, MUTE, Preset, EDIT).

lub:

**•**  Przytrzymać wciśnięty przycisk Preset i obrócić jednocześnie jedno z pokręteł E9 do E16. Numer Preset jest wskazywany na wyświetlaczu. Puścić przycisk Preset nowy preset zostanie załadowany.

#### **5.1.2 Zapisywanie presetów**

- 1. Wcisnąć krótko na przycisk EDIT/EXIT- (6).
- 2. Wcisnąć klawisz na klawiaturze z funkcją STORE. Wyświetlacz wskazuje krótko "Str" dla "funkcji Store" (Zapisywanie).
- 3. Wcisnąć jeden z 8 przycisków E1 E8 lub obrócić jedno z pokręteł E9 E16 dla pożądanego miejsca w pamięci.
- 4. Wciśnij przycisk ENTER w celu potwierdzenia.
- **◊ Miejsca w pamięci 1 do 8 można również wprowadzić bezpośrednio za pomocą klawiatury (klawisze z funkcjami numerycznymi 1 do 8). Miejsca w pamięci 9 do 16 osiąga się za pomocą pokręteł.**

#### **Gaśnie dioda EDIT.**

- **•**  Jeśli aktualny preset ma być nadpisany, wciśnij przycisk STORE i następnie klawisz ENTER (krok 3 odpada).
- **•**  Można przerwać proces zapisywania poprzez wciśnięcie przycisku EXIT.

Świadomie zrezygnowaliśmy z funkcji automatycznego zapisu. Tymczasowo można przyporządkować do elementu kontrolnego nowe polecenie MIDI, bez zmiany aktualnego presetu. Jeśli ma być następnie odtworzony pierwotny preset, należy wywołać na krótko inny preset i przełączyć się ponownie do starego presetu. Teraz wszystkie dane są odtworzone, również uprzednio krótkotrwale działający element obsługi.

#### **5.1.3 Przywracanie presetów fabrycznych**

- 1. Wcisnąć przycisk EDIT/EXIT (6) i przycisk MUTE (4). Wyświetlacz wskazuje "GLb" (dla Global Mode).
- 2. Poruszyć pokrętło E14. Na wyświetlaczu wskazywane jest "FAC" (dla Factory Reset).
- 3. Wciśnij przycisk ENTER w celu potwierdzenia.
- **◊ Uwaga! Za pomocą Factory Resetnie odwołalnie usuwane są wszelkie samodzielnie ustawione dane i presety użytkownika! Aby uniknąć przypadkowego usunięcia, zapisać presety uprzednio za pomocą SysEx Dumps w swoim komputerze (patrz roz. 5.7).**
- **•**  Proces można [przerwać wciśnięciem przycisku EXIT.

#### <span id="page-9-0"></span>**5.2 Sterowania w czasie rzeczywistym za pomocą elementów kontrolnych**

Możliwości zastosowania U-CONTROL są bardzo szerokie. Poniżej przedstawiono kilka ogólnych objaśnień i przykładów, które powinny ułatwić szybkie i praktyczne poznanie urządzenia.

#### **Co dokładnie robi U-CONTROL?**

Ogólnie mówiąc jest to zdalne sterowanie urządzeń MIDI wszelkiego rodzaju. Za pomocą klawiatury, regulatora suwakowego, pokręteł i przycisków oraz pedałów można generować całą paletę poleceń sterowania. Za pomocą tych parametrów można zmienić różne funkcje zewnętrznych urządzeń (osprzęt lub oprogramowanie) w czasie rzeczywistym. Tak na przykład można zdalnie sterować licznymi pulpitami miksera oprogramowania, generatorami dźwięku lub efektami. Te aplikacje są odzwierciedleniami "rzeczywistych" urządzeń na ekranie komputer, które obliczają ich sposób działania w komputerze.

#### **Co mogę sterować za pomocą U-CONTROL?**

W zasadzie wszystko, co obsługuje format MIDI. Sposób działania jest identyczny w przypadku urządzeń z osprzętem i oprogramowaniem MIDI. Różnica polega wyłącznie na okablowaniu.

#### **Poniżej podano kilka porad do zastosowania U-CONTROL:**

- **•**  Odtwarzanie zewnętrznych generatorów dźwięku (MIDI Sound-Modul, Rack-Synthesizer, wirtualne instrumenty)
- **•**  Edytowanie parametrów dźwięku (wirtualnych) syntezatorów, samplerów dźwiękowych, generatorów dźwięku GM/GS/XG
- **•**  Sterowanie parametrami generatorów efektów/oprogramowania plug-ins jak procesory efektów, kompresorów, equalizerów cyfrowych
- **•**  Zdalne sterowanie mikserów cyfrowych lub softwarowych (głośność, panorama, equalizer itd.)
- **•**  Zdalne sterowanie funkcjami napędów (odtwarzanie, szybkie przewijanie do przodu, stop, itd.) sekwenserów, nagrywarek z twardym dyskiem, komputerów drum, itd.
- **•**  Kontrola na żywo głośności i parametrów dźwiękuekspanderów dźwiękowych na scenie
- **•**  Zdalne sterowanie groovebox, sekwenserami krokowymi, generatorami MIDI jak arpeggiatory itd., oprogramowanie DJ i inne programu "Live"
- **•**  Sterowanie głośności i zmiany programów generatorów dźwięku jak na masterkeyboard
- **•**  W równej mierze mogą je używać band-keyboarder, soliści, organiści, muzycy tworzący muzykę elektroniczną, DJ-eje, inżynierowie dźwięku, właściciele studiów domowych projektowych, technicy teatralni itd.

#### **5.2.1 Zmiana siły uderzenia (Velocity Curve)**

W UMA25S można ustawić czułość, za pomocą której siła nacisku przycisku oddziałuje na głośność.

- 1. Wciśnij przycisk EDIT/EXIT.
- 2. Obrócić pokrętło E9 całkowicie w prawo. Wyświetlacz wskazuje "crV" dla Velocity Curve.
- 3. Wybrać pokrętłem E11 pożądaną siłę nacisku. Do wyboru są:

FIXED: Dynamika uderzenia jest wyłączona (jak w organach). Klawiatura przesyła zawsze tą samą wartość Velocity. Jest ona regulowana pokrętłem E12.

SOFT: Klawiatura reaguje na najmniejsze niuansy. Niewielka zmiana nacisku na przycisku powoduje dużą zmianę głośność.

MEDIUM: Siła docisku zachowuje się liniowo.

HARD: Siła docisku jest niewrażliwa. Aby grać głośno, trzeba bardzo mocno uderzać w klawisze.

- 4a. Wciśnij przycisk ENTER w celu potwierdzenia, lub
- 4b. Wcisnąć przycisk EXIT, aby odrzucić zmiany.

Ustawienie należy zapisać.

#### **5.2.2 Funkcja oktawy i transponowania**

Przyciski OCT </> mogą być używane do przesuwania położenia dźwięku w krokach oktawy. Jest to praktyczna funkcja, ponieważ UMA25S posiada jedynie 25 klawiszy, a specyfikacja MIDI zna 128 nut. Jeśli wgrywana ma być linia basowa, praktycznym rozwiązaniem jest przesunięcie zakresu klawiatury w dół.

Alternatywnie można używać klawiszy OCT </> również do transponowania w krokach półtonowych, aby móc wgrać fragment muzyczny w prostszym rodzaju dźwięku.

#### **◊ Po włączeniu funkcja oktawy jest zawsze aktywna.**

#### **Funkcja oktawy:**

Za pomocą przycisków OCTAVE </> można przesuwać zakres klawiatury o 4 oktawy.

- **•**  Wciśnij OCT>, aby grać na klawiaturze oktawę wyżej. Świeci się dioda OCT>.
- Wciśnij OCT<, aby grać na klawiaturze oktawę niżej. Świeci się dioda OCT<-.
- **•**  Wciśnij OCT< i OCT> jednocześnie, aby powrócić do oryginalnego położenia oktawy.
- **◊ Aktywność funkcji oktawy jest wskazywana świeceniem się (1 oktawa) lub miganiem (2 i więcej oktaw) odpowiednich diod na przyciskach.**
- **◊ Po włączeniu urządzenie znajduje się zawsze w oryginalnym położeniu oktawy.**

#### **Aktywowanie funkcji oktawy (OCT ASSIGN):**

Jeśli aktywna ma być funkcja transponowania, należy najpierw aktywować funkcję oktawy:

- **•**  Wciśnij przycisk EDIT/EXIT. urządzenie przechodzi do trybu Edit. Świeci się dioda EDIT.
- **•**  Wciśnij przycisk OCT +/ w celu wyboru funkcji oktawy.
- **•**  Wciśnij przycisk ENTER w celu potwierdzenia. Urządzenie przechodzi do poziomu gry (dioda EDIT wył.).

#### <span id="page-10-0"></span>**Funkcja transponowania:**

Za pomocą przycisków OCTAVE </> można w krokach półtonów transponować do jednej oktawy w górę lub w dół.

- **•**  Wciśnij OCT >, aby transponować w krokach półtonów w górę.
- **•**  Wciśnij OCT <, aby transponować w krokach półtonów w dół.
- **•**  Wciśnij OCT< i OCT> jednocześnie, aby powrócić do oryginalnego rodzaju dźwięków.
- **◊ Aktywność funkcji transponowania jest wskazywana świeceniem się (1 półton) lub miganiem (2 i więcej półtonów) odpowiednich diod na przyciskach.**
- **◊ Po włączeniu urządzenie znajduje się zawsze w oryginalnym rodzaju tonów.**

#### **Wybór funkcji transponowania:**

Jeśli aktywna ma być funkcja oktawy, należy najpierw aktywować funkcję transponowania:

- **•**  Wciśnij przycisk EDIT/EXIT. urządzenie przechodzi do trybu Edit. Świeci się dioda EDIT.
- **•**  Wciśnij przycisk TRANSP +/ w celu wyboru funkcji transponowania.
- **•**  Wciśnij przycisk ENTER w celu potwierdzenia. Urządzenie przechodzi do poziomu gry (dioda EDIT wył.).
- **◊ Przy zmianie funkcji transponowania zachowane pozostają ewentualne ustawienia oktawy.**

#### **5.2.3 Przyciski funkcyjne MMC**

Elementy kontrolne E1 do E8 są skonfigurowane do sterowania poleceniami MIDI Machine Control (MMC) i są aktywowane wciśnięciem na przycisk MMC (3).

**•**  Wciśnij przycisk MMC, aby uaktywnić funkcję MMC. Świeci się dioda na przycisku.

Fabrycznie obsadzone są one następującymi funkcjami:

E1 Loop: aktywuje odtwarzanie w pętli sterowanego oprogramowania muzycznego.

E2 Locate: przeskakuje do początku fragmentu.

E3 REW (Rewind): szybkie przewijanie do tyłu.

E4 FFW (Fast Forward): szybkie przewijanie do przodu.

E5: Stop. po ponownym wciśnięciu na Play (E7) fragment będzie odtwarzany od początku.

E6: Pause. po ponownym wciśnięciu na Play (E7) fragment będzie odtwarzany od aktualnego miejsca.

E7: uruchamia odtwarzanie (Play).

E8: włącza nagrywanie (Punch In).

Jeśli sekwenser nie obsługuje odbioru poleceń MMC, często pozostaje możliwość sterowania sekcją transportu za pomocą numerów nut lub poleceń CC. Polecenia te mogą być przyporządkowane 8 przyciskom E1 do E8 w ten sposób, że zachowują one niezależnie od presetów zawsze tą samą funkcję. Pozostają one zachowane również po wyłączeniu i mogą być aktywowane w każdej chwili wciśnięciem na przycisk MMC. Oznacza to, że przyciski E1 do E8 mogą być używane podwójnie: jeden do przyporządkowania w obrębie presetu, z drugiej strony dla funkcji ponad presetem, gdy aktywowany jest przycisk MMC.

Przyporządkowanie 8 przycisków odbywa się zgodnie z opisem w rozdziale 5.4. Należy jedynie wcisnąć przed aktywowaniem trybu Edit przycisk MMC (LED zał.).

#### **5.2.4 Funkcja panic**

Funkcja Panic służy do usuwania tzw. końcówek MIDI. Nuta MIDI może pozostać aktywna, jeśli z jakiegokolwiek powodu nastąpi przerwanie pomiędzy urządzeniem nadawczym i odbiorczym i pozostaje obligatoryjne polecenie Note Off. Objawia się to tym, że dźwięk jest zatrzymany i nie brzmi.

Gdy użyte zostanie polecenie Panic, na wszystkie 16 kanałów zostaną wysłane polecenia "All Notes Off", "All Sound Off" oraz "Sustain Pedal Off". Powoduje to, że wszystkie podłączone generatory dźwięku natychmiast zamilkną. Następnie można pracować w typowy sposób.

**•**  Wciśnij oba przyciski (7) (+/) jednocześnie, aby uruchomić polecenie Panic. Na wyświetlaczu ukazuje się krótko "Pnc".

#### **5.2.5 Funkcja mute**

**•**  Wciśnij przycisk MUTE (4). Świeci się dioda na przycisku.

Za pomocą funkcji Mute redukuje się wysyłanie poleceń MIDI. W ten sposób można zmienić pozycje elementów kontrolnych bez zmiany aktualnych ustawień na urządzeniu do odbioru. Pomimo tego wskazywane są zmiany wartości na wyświetlaczu, jeśli jest to aktywne dla ruchomego elementu kontrolnego.

- **•**  Wciśnij ponownie przycisk MUTE. Gaśnie dioda na przycisku.
- **◊ Funkcja Mute nie oddziałuje na przyciski E1 do E8 i pedał Sustain.**

### **5.3 Przyporządkowanie elementów kontrolnych za pomocą funkcji Learn**

Najprostszym sposobem przyporządkowania funkcji MIDI do poszczególnych elementów kontrolnych, jest funkcja LEARN. Przyporządkowanie następuje "z zewnątrz". Dane MIDI, które są wysyłane przykładowo z sekwensera MIDI do U-CONTROL, są przyporządkowywane do uprzednio wybranego elementu obsługi.

Za pomocą LEARN można odbierać nie tylko polecenie CC, NRPN i nut, lecz prawei wszystkie rodzaje danych MIDI wraz z krótkimi SysEx-Strings.

- 1. Przytrzymaj wciśnięty przycisk EDIT/EXIT.
- 2. Wciśnij element kontrolny, który ma być zaprogramowany dla funkcji MIDI.
- 3. Zwolnij przycisk EDIT/EXIT.
- 4. Wciśnij przycisk LEARN. Wyświetlacz wskazuje "Lrn" i urządzenie czeka na zewnętrzną wiadomość MIDI.
- 5. Wyślij polecenie MIDI z docelowego urządzenia do UMA25S.
- 6. Jeśli zostały odebrane ważne dane MIDI, na wyświetlaczu pojawia się "Gd!" (good = dobrze). Jeśli wysłane zostały nieważne, błędne lub za długie dane, na wyświetlaczu pojawia się "Err" (Error = błed).
- 7a. Wciśnij przycisk ENTER w celu potwierdzenia.
- lub:
- 7b. Wciśnij przycisk EDIT/EXIT, aby odrzucić zmiany.

Urządzenie przechodzi na poziom gry (dioda EDIT wył.).

**◊ Wszystkie dokonane tutaj ustawienia są najpierw zapisywane czasowo! Jeśli mają być one zapisane trwale, należy je zdefiniować w preset (rozdział 5.1.2).**

<span id="page-11-0"></span>Chcesz obsługiwać regulację całkowitej głośności wirtualnego instrument za pomocą suwaka E19. Postępuj w następujący sposób:

- 1. Przytrzymaj wciśnięty przycisk EDIT/EXIT.
- 2. Poruszaj suwakiem E19.
- 3. Zwolnij przycisk EDIT/EXIT.
- 4. Wciśnij przycisk LEARN.
- 5. Poruszaj teraz regulatorem głośności swojego wirtualnego instrument w komputerze za pomocą myszki.
- 6. Gdy na wyświetlaczu ukaże się "Gd!", wciśnij przycisk ENTER.
- 7. Aby zapisać te ustawienia, zapisz preset.

#### **5.4 Przyporządkowanie poleceń sterowania w trybie Edit**

Jeśli chcesz, pomijając Preset przeprowadzić własne ustawienia, zasadniczo jest to możliwe. W tym celu należy ustawić na UMA25S, z jakiego elementu kontrolnego, jaka wiadomość MIDI ma zostać wygenerowana.

Na sterowanym urządzeniu ustawić należy, na jaki rodzaj mają być interpretowane nadchodzące Controller. W odniesieniu do powyższego odsyłamy do instrukcji obsługi odbiorników.

#### **Generalne przyporządkowanie poleceń sterowania w trybie Edit:**

- 1. Przytrzymaj wciśnięty przycisk EDIT/EXIT. Urządzenie zmienia tryb na Edit. Na wyświetlaczu pokazuje się "Edt".
- 2. Uruchom element kontrolny, który chcesz edytować. Zostanie on pokazany na wyświetlaczu (np. "E10").
- 3. Zwolnij przycisk EDIT/EXIT. Świeci się dioda EDIT.
- 4. Przeprowadź za pomocą pokrętła E9 do E16 przyporządkowanie poleceń MIDI dla wybranego elementu. Jakie polecenia MIDI są możliwe, pokazano w tabelach w rozdziale 5.5 i odpowiednich objaśnieniach.
- **◊ Jeśli chcesz sprawdzić aktualne ustawienie danego parametru, wciśnij przycisk (E1 do E8), znajdujący się pod pokrętłem, którego funkcję chciałbyś sprawdzić. Natychmiast po wciśnięciu przycisku ustawienie zostaje pokazane na krótko na wyświetlaczu. Można też wykorzystać funkcję Show Element (Kap. 5.6.1).**
- 5a. Wciśnij przycisk ENTER w celu potwierdzenia. Gaśnie dioda EDIT.
- lub:
- 5b. Wciśnij przycisk EDIT/EXIT, żeby porzucić zmiany i opuścić tryb Edit. Gaśnie dioda EDIT.
- **◊ Wszystkie dokonane tutaj ustawienia są najpierw zapisywane czasowo! Jeśli mają być one zapisane trwale, należy je zdefiniować w preset (rozdział 5.1.2).**

Różne funkcje MIDI opisane są szczegółowo w rozdziale 5.5.

#### **Objaśnienia do kroku 4:**

Wszystkie ustawienia w trybie Edit wykonuje się przez obracanie pokrętła E9 do E16. Opcje ustawień zależne są od tego, o jakie typy danych chodzi.

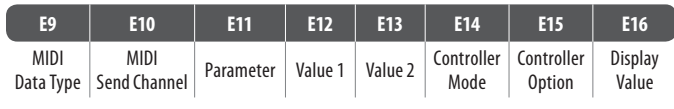

Tab. 5.1: Generalne obłożenie pokręteł w trybie Edit

#### **MIDI Data Type / Typ danych:**

Pokrętłem E9 dokonujesz wyboru rodzaju polecenia, które ma zostać przyporządkowane danemu elementowi kontrolnemu. Opis rodzajów poleceń MIDI patrz Rozdział 5.5.

#### **MIDI Send Channel / Kanał wysyłki:**

Pokrętłem E10 dokonujesz wyboru kanału MIDI, z którego polecenie ma zostać wysłane. Jeśli wybrany zostanie kanał 0, polecenie wysłane zostanie na kanale ogólnym GLOBAL SEND CHANNEL (patrz rozdział 5.7).

#### **Parametr, Wartość 1. Wartość 2:**

Pokrętłami E11 do E13 ustawia się parametry i przynależne wartości wybranego typu MIDI. W zależności jednak od wiadomości MIDI są one różne (patrz rozdział 5.5).

#### **Controller Mode / Tryb regulatora:**

Pokrętłem **E14** możesz określać rodzaj przełączania wybranego elementu kontrolnego. Opcja ta możliwa jest tylko w przypadku elementów przełączania (przycisków).

Przyciski kontrolne rozróżniają tryby regulacji "Toggle On", "Toggle Off" oraz "Increment". **Toggle On** jest równoznaczny z działaniem przełącznika (ja np. przełącznik światłą w pokoju). Przy pierwszym przyciśnięciu przełącznika wysłana zostaje wartość "On" nastawiona pokrętłem E12 (Wartość 1). Jeśli wciśniesz przycisk ponownie, wysłana zostaje wartość "Off", nastawiana pokrętłem E13 (Wartość 2). Ustawienie to jest idealne do zwalniania drumloopów z Samplera (jedno wciśnięcie = Start, drugie wciśnięcie = Stop).

**Toggle Off** odpowiada funkcji przycisku porównywalnej z przełącznikiem elektrycznego otwierania drzwi. Wartość On (Wartość 1) wysłana zostaje przy wciśnięciu przycisku. Przy puszczeniu przycisku wysłana zostaje wartość Off (Wartość 2). Typ ten możesz stosować, jeśli chciałbyś regulować krótkie efekty dźwiękowe lub wrzuty Sampli (podobnie jak na klawiszach do grania).

Opcja **Inkrement** możliwa jest tylko dla rodzajów poleceń Program Change, CC, NRPN i After Touch. Tryb ten umożliwia stopniowe podwyższanie wartości regulatora za każdym przyciśnięciem przycisku. Wielkość kroku nastawia się poprzez E15.

#### **Opcja Kontrolera:**

Jeśli wybrałeś tryb Kontrolera "Inkrement", możesz ustalać za pomocą pokrętła E15 wielkość kroku przycisku kontrolnego. Po ponownym wciśnięciu elementu przycisku, wysyłana wartość zostanie zwiększona każdorazowo o wybraną tutaj wartość. Jeśli długość kroku wynosi "10", wysyłane będą po kolei wartości 0, 10, 20, 30 ... 110, 120, 0, 10 itd. Można wprowadzić również ujemne wartości (np. -10), aby osiągnąć stopniowe zmniejszenie wartości. Jeśli najniższa i najwyższa wysyłana wartość zostały ograniczone za pomocą kodera E12 i E13, wartości poruszają się również tutaj w tym zakresie. Za pomocą tej funkcji istnieje możliwość sterowania z poziomu U-CONTROL przyciskami oprogramowania z ponad dwoma stanami przełączeń.

#### <span id="page-12-0"></span>**Wartość wyświetlacza / Display Value:**

Pokrętłem **E16** możesz określać, czy zmiany wartości mają być pokazywane na wyświetlaczu, czy też nie. Jeśli wyświetlenie jest aktywne, wówczas podczas uruchamiania danego elementu kontrolnego na wyświetlaczu zostanie pokazana wartość aktualna. Krótko po puszczeniu elementu kontroli wyświetlacz ponownie wskazuje numer Preset.

### **5.5 Wiadomości MIDI**

#### **5.5.1 Program change und MIDI bank select**

Baza polecenia Select składa się z dwu części: jednej części MSB (Most Significant Bit; ang. dla bitu o najwyższej wartości ustawienia) i z części LSB (Least Significant Bit; ang. dla bitu o najniższej wartości ustawienia). Część MSB opisuje obszar 128 różnych wartości i jest w przypadku wielu urządzeń MIDI ważniejszą polecenia bazy Select. Część LSB opisuje każdy jeden z 128 MSB w dalszych 128 stopniach pojedynczych. Numeracja następuje przy obydwu każdorazowo od 0 do 127.

Regulatorami E11 i E12 ustawia się numery bazy.Jeśli urządzenie MIDI posiada ponad 128 preset/programów, należy najpierw wysłać polecenie zmiany banku. Chodzi tutaj właściwie od polecenie kontrolera. Ponieważ jest on w związku z przełączeniem preset i musi być wysyłany czasowo przed właściwym programem Change, jest on ustawialny w tym miejscu. Jeśli polecenie Bank Select nie jest wymagane, ustawia się go na "WYŁ (Off)".

**Jeśli wybranym elementem kontroli jest regulator, wówczas wybranie numeru programu następuje bezpośrednio podczas przemieszczania regulatora. W przypadku przycisków / elementów przełączania przez przyciśnięcie przycisku dokonany zostaje bezpośrednio przyporządkowany na stałe numer programu (poprzez E13). Może to być pomocne, jeśli chce się za każdym razem startować z tego samego Preset.** Sposób przełączania ustawiany jest za pomocą E14: "Inkrement" oznacza, że przy każdym przyciśnięciu przycisku wywołany zostaje kolejny wyższy numer Preset w zdefiniowanej wcześniej wielkości kroku. "Single Preset" oznacza, że przycisk zawsze przełącza na ten sam numer Preset.

**◊ Tabela A.1 w załączniku przedstawia przegląd obłożeń regulatora w trybie Edit.**

#### **Przykład zmian programu:**

#### **Przykład 1:**

Chcesz, aby przyciski E1 do E8 przełączały numery programów 71 do 78 zewnętrznego syntezatora rack. W celu programowania postępuj w następujący sposób:

- 1. Przytrzymaj wciśnięty przycisk EDIT/EXIT I wciśnij przycisk E1. Gdy na wyświetlaczu ukaże się E01, zwolnij przycisk EDIT/EXIT.
- 2. Obróć E9 całkowicie w lewo tak, aby na wyświetlaczu ukazało się "PC" (skrót od Program Change).
- 3. Wybierz za pomocą E10 kanał MIDI, na którym syntezator jest gotowy do odbioru.
- 4. Obróć E11 i E12 całkowicie w prawo tak, aby na wyświetlaczu ukazało się "OFF".
- 5. Wybierz za pomocą E13 numer programu 71.
- 6. Wybierz za pomocą E14 "Single Preset".
- 7. Jeśli po wciśnięciu przycisku na wyświetlaczu ukaże się numer program, wybierz za pomocą E16 "on".
- 8. W celu potwierdzenia wciśnij ENTER. Dioda EDIT gaśnie.

Wynik: każdym wciśnięciem na przycisk nastąpi wywołanie numeru program 71 na urządzeniu docelowym.

Zaprogramować przyciski E2 do E8 w ten sam sposób z rosnącymi numerami program do 78.

#### **Przykład 2:**

Chcesz zaprogramować przycisk w ten sposób, aby przy ponownym wciśnięciu wywoływany był inny preset, mozna tego dokonać w następujący sposób: E11 = Off, E12 = 0; E13 = Off; E14 = Increment;  $E15 = +8.$ 

Wynik: po pierwszym wciśnięciu przycisku wysyłany jest numer programu 0, przy drugim 8, przy trzecim 16, następnie 24, itd. W ten sposób można również wybrać pierwszy preset bazy z dźwiękami (soundbank), który jest ułożony w grupach ósemkowych.

#### **Przykład 3:**

Jeśli w urządzeniu docelowym ma być wywoływany preset nr 6 w bazie 8, dokonać następującego ustawienia: E11 = 8, E12 = Off, E13 = 6.

Wynik: UMA25S wysyła najpierw nadrzędny numer bazy 8 jak CC, następnie numer programu 6.

#### **5.5.2 Control change**

Wiadomość regulatora składa się z numeru regulatora i przynależnej do tego wartości regulatora. Regulatorem E11 ustawiony zostaje numer regulatora.

W przypadku elementów **Continuous** można ograniczyć zakres wartości za pomocą regulatorów E12 (wartość minimalna) i E13 (wartość maksymalna).

**◊ Istnieje możliwość cofnięcia drogi regulacji, poprzez przyporządkowanie wartości minimalnej 127 i wartości maksymalnej 0 (odwracanie regulatora). Klasycznym zastosowaniem odwracania regulatora jest sterowanie zasuwą organów lub ekspenderów organów wirtualnych lub cyfrowych. Jeśli w ten sposób przyporządkowuje się kontroler 07 (Volume) do fader U-CONTROL, przy podwyższaniu fader sygnał ścisza się. Po opuszczeniu fader, odpowiada to wyciąganiu rejestrów i głośność zwiększa się.**

W przypadku **elementów przełączania** można przesłać dla wciśnięcia i puszczenia przycisku różną wartość (Ustawienie regulatorami E12 i E13). Funkcja ta jest przydatna, kiedy wysłane mają zostać stałe ustawienia parametrów. Sposób przełączania ustawia się za pomocą E14, wielkość kroku przy wyborze funkcji inkrementalnej za pomocą E15.

#### **Zwalnianie wiadomości CC przyciskami klawiatury:**

Jeśli wszystkie elementy przełączania są już obłożone w inny sposób a potrzebujesz kolejnych przycisków dla poleceń CC, możesz wykorzystać do tego celu poszczególne przyciski klawiatury. Dalsze informacje znajdziesz w rozdziale 5.5.9.

**◊ Tabela A.2 w załączniku przedstawia przegląd obłożeń regulatorów w trybie Edit.**

#### **Przykład przyporządkowania kontrolerów (CC, NRPN, GS/XG):**

Chcesz za pomocą pokrętła E9 wyregulować częstotliwość rezonansową wirtualnego analogowego syntezatora w czasie rzeczywistym. Postępuj zgodnie z poniższym opisem:

- 1. Przytrzymaj wciśnięty przycisk EDIT/EXIT i obróć pokrętło E9. Gdy na wyświetlaczu pojawi się E09, zwolnij przycisk EDIT/EXIT.
- 2. Wybrać za pomocą E9 pożądany rodzaj polecenia MIDI (CC, NRPN, GS/XG).
- 3. Wybrać za pomocą E10 kanał MIDI, na którym instrument jest gotowy do odbioru.
- 4. Wybrać za pomocą E11 numer kontrolera (w GS/ XG nazwę kontrolera). Jeśli implementacja MIDI instrumentu następuje zgodnie z przyporządkowaniem standardowym, aktualny powinien być numer 74.
- 5. Obróć E12 całkowicie w lewo a E13 całkowicie w prawo, aby nie ograniczyć zakresu regulacji 0 do 127.
- 6. Jeśli podczas ruchu pokrętła na wyświetlaczu pojawi się wartość, wybrać za pomocą E16 "on".
- 7. Wciśnij przycisk ENTER w celu potwierdzenia.

Wynik: obróceniem pokrętła E9 zmienia się na instrumencie częstotliwość rezonansu w czasie rzeczywistym.

#### **5.5.3 NRPN**

Obok poleceń CC stosowane mogą być kolejne Kontrolery, nie posiadające znormalizowanego przyporządkowania i w każdym urządzeniu mogą być inaczej obłożone. Kontrolery te nazywa się NRPN (Nie Rejestrowane Numery Parametru). NRPN potrzebny jest, kiedy nie ma do dyspozycji nie ma dla wymaganej funkcji żadnego ze standardowych 127 numerów kontrolera.

Regulatorem E11 wybiera się numer parametru (patrz tabela 7.3 w załączniku). Dokładnie tak, jak w przypadku poleceń CC można ograniczyć zakres wartości za pomocą regulatorów E12 (wartość minimalna) i E13 (wartość maksymalna) (Patrz rozdział 5.5.4).

**◊ Tabela A.3 w załączniku przedstawia przegląd obłożeń regulatorów w trybie Edit.**

#### **5.5.4 Note-message**

#### **Granie nut na klawiaturze (Keyboard):**

Polecenia nut zaliczane są dla wirtuozów klawiatury istotnych wiadomości MIDI. Dopiero dzięki nim możliwe jest granie na urządzeniach zewnętrznych lub instrumentach wirtualnych UMA25S. Zakres wartości dla wiadomości - nut obejmuje 127 numerów. Mimo iż UMA25S posiada tylko 25 klawiszy, za pomocą funkcji oktawy kryty jest całkowity obszar klawiatury. Prędkość (Velocity) odpowiada sile uderzenia a tym samym sile głosu klawiatury (pianina) dynamicznej. Mimo iż wiadomość Note Off-Message dzisiaj nie jest już tak powszechnie używana dla instrumentów klawiszowych, przesyłanie tego statusu obsługiwane jest przez U-CONTROL.

**◊ Do grania klawiatury nie jest potrzebne żadne przyporządkowanie w trybie Edit. Jednakże istnieje możliwość wysyłania poleceń nut poprzez przyciski (elementy przełączające) i określania wysokości tonów samych klawiszy.**

#### **Zwalnianie poleceń nut przyciskami kontroli (elementy przełączania):**

Ponadto UMA25S jest w stanie wysyłać polecenia nut z przycisków kontrolnych lub z klawisza nożnego, żeby stroić (trygować) przykładowo Drumloops lub pojedyncze dźwięki z samplera. Wiele urządzeń do efektów umożliwiają także także rytmiczne podanie czasów zwłoki lub tempa utworu za pomocą poleceń nut. Ponieważ przyciski nie oddają dynamiki uderzenia, Velocity jest tutaj przenoszona z wartością stałą, ustawianą za pomocą E12.

Numer nuty podany zostaje poprzez regulator E11. Nuta C3 (Klucz C) odpowiada przy tym numerowi nuty 60 (patrz także tabela 7.2). Regulatorem E12 można nastawiać Velocity. Poprzez E14 można ustawić stan przełączania (Toggle On/Off). Poprzez pokręcanie E15 można ustawienia wykasować i powrócić do normalnego obłożenia klawiatury (funkcja Reset; wskazanie na wyświetlaczu "reS").

**◊ Przyporządkowanie poleceń nut do regulatorów (Elementy Continuous) jest niemożliwe.**

#### **Wolne przyporządkowanie poleceń nut na przyciskach klawiatury:**

Funkcją tą można samodzielnie ustalać wysokość tonów każdego jednego przycisku Keyboarda. Bliższe informacje znajdują się w rozdziale 5.5.9.

**◊ Tabela A.4 w załączniku przedstawia przegląd obłożeń regulatorów w trybie Edit.**

#### **5.5.5 Pitch bend**

Kółko Pitch Bend E17 urządzenia UMA25S służy do modulacji wysokości tonów. Posiada ono własny rodzaj poleceń w formacie MIDI.

Polecenie Pitch Bend można jednak przyporządkować także każdemu innemu elementowi Continuous (Regulator, pedał ekspresyjny). Ponieważ chodzi o rodzaj polecenia z własnym bajtem statusu, ustawiać można tutaj tylko kanał MIDI (Regulator E10), zakres regulacji (Regulator E12) oraz wskazanie na wyświetlaczu (E16).

**◊ Tabela A.5 w załączniku przedstawia przegląd obłożeń regulatorów w trybie Edit.**

#### **5.5.6 After touch**

Klawiatura urządzenia UMA25S nie jest wprawdzeie zdolna do After Touch, za to można obłożyć inne elementy kontrolne za pomocą tej funkcji. W ten sposób można mimo to sterować parametrami syntezatorów, które na stałe przypisane są do sterowania After Touch.

Z reguły dokonywany jest wybór przy numerze przycisku "All". Oznacza to, że after touch działa w takim samym stopniu na wszystkie odgrywane nuty ("Channel Pressure"). Jeśli wykorzystany ma być rzadziej używany after touch ("Key Pressure"), można wybrać za pomocą enkodera E11 indywidualną nutę, na którą after touch ma rzeczywiście działać. Ponieważ jest to obsługiwane przez niewielką ilość urządzeń generujących dźwięk, często wystarczający jest channel after touch. Przy wybranym elemencie przełączania nastawić można wartość włączenia (E12) i wyłączenia (E13). Tym samym daje się również ograniczyć zakres modulacji (głębokość efektu) poprzez After Touch.

**◊ Tabela A.6 w załączniku przedstawia przegląd obłożeń regulatorów w trybie Edit.**

#### **5.5.7 MMC - MIDI machine control**

Za pomocą MIDI Machine Control można obsługiwać funkcje przesyłu Sequenzera lub komputera Drum Computer (np. Start, Stop, przewijanie w przód i w tył) z urządzenia UMA25S.

Funkcje MIDI Machine Control są na stałe przyporządkowane do przycisków kontrolnych E1 do E8 (patrz rozdział 5.2.2) i zostają uaktywnione przez wciśnięcie przycisku MMC (3). Tutaj można ustawiać jedynie numer urządzenia MIDI, które ma odbierać dane MMC (Regulator E10). Dla funkcji Locate konieczne jest podanie pozycji. W tym celu należy podać Frame-Rate w Global-Setup (Rozdział 5.7), jaką się stosuje.

**◊ Tabela A.7 w załączniku przedstawia przegląd obłożeń regulatorów w trybie Edit w załączniku przedstawia przegląd obłożeń regulatorów w trybie Edit.**

#### **5.5.8 Parametry GS/XG**

Parametry GS/XG należą do kategorii poleceń CC. Są one ustalone w standardach MIDI GM (General MIDI), GS (Roland) oraz XG (Yamaha) (patrz tabela 7.1). Do tego standardu należą również ustalone dla określonych dźwięków numery programu. Jeśli posiadasz moduł Soundmodul, wspomagający ten standard, przypisanie z pewnością opdbędzie się w prosty sposób.

Dane posiadają podobną strukturę jak polecenia CC lub NRPN. Regulatorem E11 dokonuje się bezpośrednio wyboru najważniejszych parametrów kompatybilnych z GS/XG. Na wyświetlaczu pokazane zostają one w formie tekstu (skrótowego) (patrz tabela 7.1).

Dokładnie jak w przypadku poleceń CC można ograniczyć zakres wartości regulatorami E12 (wartość minimalna) i E13 (wartość maksymalna).

**◊ Tabela A.8 w załączniku przedstawia przegląd obłożeń regulatorów w trybie Edit.**

#### **5.5.9 Stosowanie poszczególnych przycisków keyboarda jako elementów kontrolnych**

Dodatkowo do elementów przełączania możesz wykorzystywać także klawisze keyboarda do realizacji poleceń CC lub nut. Zaleta tego jest taka, że nie musisz rezygnować z wyczucia klawiszy, ani dynamiki uderzenia, do jakich jesteś przyzwyczajony. Do tego masz 25 elementów przełączających więcej do dyspozycji. Numery nut nie są przy tym jak przy normalnym przypisaniu keyboarda ustalone, lecz mogą zostać przypisane w sposób dowolny. Jest to praktyczne, żeby uwolnić pojedyncze brzmienia perkusji ze stałego przyporządkowania (np. do General MIDI-Drumset), a ustawić je na klawisze położone obok siebie, nawet, jeśli dźwięki podzielone są na większą ilość oktaw. Kolejnym praktycznym zastosowaniem byłoby ułożenie jakiejś melodii na klawiszach położonych obok siebie, żeby później odegrać tę melodię, można powiedzieć, po kolei.

#### **Dostrajanie (triggern) poleceń nut poprzez klawisze keyboarda:**

Struktura danych odpowiada strukturze poleceń nut, pomijając kwestię, że Velocity w zależności od wyboru, może być grane stałą wartością (0 do 127), lub siłą uderzenia klawiatury (VEL) (Regler E12). Poprzez pokręcanie E15 możesz anulować ustawienia i powrócić do normalnego obłożenia klawiatury (Funkcja Reset; wskazanie na wyświetlaczu "reS").

#### **Trygowanie wiadomości CC klawiszami keyboarda:**

Struktura danych odpowiada strukturze poleceń CC dla elementów przełączania, pomijając kwestię, że siła uderzenia, w zależności od wyboru, może być grane stałą wartością (ustawialne od 0 do 127), lub dynamiką uderzenia klawiatury (Velocity) (Regulator E12). Przełączanie ustawia się za pomocą E14. Poprzez pokręcanie E15 możesz anulować ustawienia 4 (Wskazanie na wyświetlaczu "reS").

#### **Tabela A.9 w załączniku przedstawia przegląd obłożeń regulatorów w trybie Edit.**

#### **Wybór kilku przycisków dla funkcji Key Trigger:**

Szczególną cechą przyporządkowania klawiatury jest możliwość jednoczesnego wyboru kilku przycisków. Jest to pomocne, gdy kilka klawiszy ma być częściowo obsadzonych identycznymi poleceniami lub kanałami MIDI. Następnie można w drugim kroku przyporządkować do poszczególnych klawiszy różne kanały MIDI lub wartości nut/kontrolerów.

- 1. Przytrzymaj wciśnięty przycisk EDIT/EXIT. Urządzenie przechodzi w tryb Edit.
- 2. Wciskaj po kolei klawisze, które mają być edytowane. Mogą to być kolejne klawisze lub cały obszar klawiatury, ponieważ wybierasz glissando. Mogą to być również pojedyncze, nie kolejne klawisze. Te wybrane numery nut, które zostały wciśnięte, są wskazywane na wyświetlaczu.
- 3. Zwolnij przycisk EDIT/EXIT.
- 4. Dokonaj przyporządkowania poleceń MIDI dla wybranych klawiszy za pomocą pokręteł.
- 5. Wciśnij przycisk ENTER w celu potwierdzenia.
- 6. Zapisz przyporządkowania w formie presetu.

#### <span id="page-15-0"></span>**5.6 Dalsze funkcje w trybie edit**

Wszystkie funkcje objaśniane w tym rozdziale możliwe są w trybie Edit. Wciśnij przycisk EDIT/EXIT, żeby przejść do trybu Edit.

#### **5.6.1 Funkcja show element**

Funkcją Show Element możesz pokazać ustawienia danego elementu kontroli:

- 1. Przytrzymaj przycisk EDIT wciśnięty.
- 2. Włącz element kontroli, którego ustawienia chcesz sprawdzić. Element ten zostanie teraz pokazany na wyświetlaczu (np. "E10").
- 3. Puść przycisk EDIT.
- 4. Wciśnij przycisk SHOW ELEMENT. Na wyświetlaczu pokazany zostanie typ polecenia wybranego elementu kontrolnego, który zostaje ustawiony regulatorem E9.
- 5. Poprzez kolejne przyciśnięcie na SHOW ELEMENT pokazany zostaje numer kanału MIDI, który zostaje ustawiony regulatorem E10. Za każdym kolejnym przyciśnięciem SHOW ELEMENT pokazywane są po kolei ustawienia parametrów wybranego elementu kontroli. Kolejność pokazywania odpowiada przy tym obłożeniu parametrów regulatorów E9 do E16 w trybie Edit.
- 6. Wciśnij przycisk EDIT/EXIT, żeby opuścić tryb Edit. Gaśnie dioda EDIT.
- **◊ Możesz sprawdzić ustawienia także poprzez wciśnięcie przycisku znajdującego się pod pokrętłem, którego funkcję chcesz sprawdzić (E1 do E8). Zaraz po wciśnięciu przycisku ustawienie zostaje na chwilę pokazane na wyświetlaczu.**

#### **5.6.2 Funkcja channel array**

#### **Funkcja Array:**

Funkcja ta jest bardzo pomocna, jeśli chcesz przesłać za pomocą kilku elementów kontroli to samo polecenie MIDI, jednak chciałbyś zrobić to na różnych kanałach MIDI. Funkcja ta możliwa jest dla grup elementów E1 do E8 oraz E9 do E16.

- 1. Przeprowadź przypisanie pierwszego elementu kontrolnego (E1 lub E9), jak opisano (patrz Rozdział 5.4).
- 2. Wciśnij przycisk EDIT.
- 3. Wciśnij przycisk ARRAY. Wyświetlacz na krótko pokazuje "C A" (dla Channel Array), następnie pokazane zostaje E1. Za każdym kolejnym przyciśnięciem klawisza ARRAY pokazywane jest na zmianę E1 oraz E9.
- 4. Wciskaj przycisk ARRAY tak często, aż pokazany zostanie element kontrolny, przypisany w kroku 1.
- 5. Wciśnij, w celu potwierdzenia przycisk ENTER.

Następujące jeden po drugim elementy kontrolne posiadają teraz tę samą funkcję, jednak opatrzone są one kolejnymi, rosnącymi numerami kanałów MIDI. Ponieważ specyfikacja MIDI dysponuje tylko 16 kanałów, postępuje się w następujący sposób: Jeśli np. dla elementu pierwszego wybrany został Kanał 12, wówczas elementowi kolejnemu przydzielony zostanie numer kanału 13, 14, 15, 16, 1. 2 oraz 3.

#### **Funkcja Swap:**

Za pomocą funkcji Swap możesz odwrócić przypisanie kanału MIDI do przyporządkowania Array w grupach ósemkowych. Jeśli uprzednio wybrane zostały kanały 1 - 8, teraz przydzielone zostają kanały 9 - 16. W powyższym przykładzie przypisanie kanałów 12 - 3 zostałoby zmienionych na 4 - 11.

- 1. Wciśnij przycisk EDIT.
- 2. Wciśnij przycisk SWAP. Wyświetlacz na krótko pokazuje "C\_S" (dla Channel Swap), następnie pokazane zostaje E1. Za każdym kolejnym przyciśnięciem klawisza SWAP pokazywane jest na zmianę E1 oraz E9.
- 3. Wciskaj przycisk SWAP tak często, aż pokazany zostanie wymagany element kontrolny (E1 lub E9).
- 4. Wciśnij w celu potwierdzenia przycisk ENTER. Teraz kanały MIDI grupy elementów są wymienione po osiem.

#### **Przykład działania Channel Array:**

Chcesz regulować wszystkimi pokrętłami głośność 8 ścieżek sekwensera. Postępuj według poniższego opisu:

Przyporządkowanie pierwszego regulatora:

- 1. Przytrzymaj wciśnięty przycisk EDIT/EXIT.
- 2. Obróć pokrętło E9.
- 3. Zwolnij przycisk EDIT/EXIT.
- 4. Dokonaj teraz za pomocą pokrętła następującego ustawienia: E9 = CC; E10 = kanał 1; E11 =Controller 7 (głośność); E12 = 0 (min. wartość); E13 =127 (max. wartość).
- 5. W celu potwierdzenia wciśnij ENTER.

Przyporządkowanie pozostałych pokręteł za pomocą funkcji Array:

- 6. Wciśnij przycisk EDIT/EXIT.
- 7. Wciśnij przycisk ARRAY. Na wyświetlaczu ukaże się krótko "C A".
- 8. Wciskaj przycisk ARRAY tak długo, aż na wyświetlaczu ukaże się E9.
- 9. W celu potwierdzenia wciśnij ENTER.

#### **5.6.3 Funkcja channel assign**

Funkcją Channel Assign możesz przypisać SINGLE SEND CHANNEL dla każdego jednego elementu kontrolnego lub do kanału GLOBAL SEND CHANNEL. Pamiętaj o różnych sposobach postępowania.

Przypisanie indywidualnego kanału do specyficznego elementu kontrolnego (SINGLE), alternatywnie do metody opisanej już w rozdziale 5.4:

- 1. Przytrzymaj wciśnięty przycisk EDIT/EXIT. Urządzenie zmienia tryb na Edit. Na wyświetlaczu pokazuje się "Edt".
- 2. Włącz element kontrolny, który chcesz edytować. Pokazany zostaje on na wyświetlaczu (np. "E10").
- 3. Zwolnij przycisk EDIT/EXIT. Świeci się dioda EDIT.
- 4. Wciśnij przycisk SINGLE (w sekcji CH ASSIGN). "SnG" pokazane zostaje na krótko na wyświetlaczu.
- 5. Podaj żądany kanał nadawania dla elementu jako składający się z dwu znaków, przy użyciu klawiatury (np. ,0' i ,6' dla kanału MIDI 06).
- 6a. Wciśnij przycisk ENTER w celu potwierdzenia. Gaśnie dioda EDIT.

lub:

6b. Wciśnij przycisk EDIT/EXIT, żeby porzucić zmianę i opuścić tryb Edit. Gaśnie dioda EDIT.

#### <span id="page-16-0"></span>**Przypisanie nadrzędnego kanału GLOBAL SEND CHANNEL:**

- 1. Wciśnij na krótko przycisk EDIT/EXIT. Urządzenia przełącza na tryb Edit. Na wyświetlaczu pokazane zostaje "Edt".
- 2. Wciśnij teraz przycisk GLOBAL (w sekcji CH ASSIGN). 'GLo' zostaje pokazane na krótko na wyświetlaczu.
- 3. Podaj żądany globalny kanał nadawania dla elementu, jako składający się z dwu znaków, przy użyciu klawiatury (np. ,0' i ,6' dla kanału MIDI 06).
- 4a. Wciśnij przycisk ENTER w celu potwierdzenia. Gaśnie dioda EDIT.

lub:

- 4b. Wciśnij przycisk EDIT/EXIT, żeby porzucić zmianę i opuścić tryb Edit. Gaśnie dioda EDIT.
- **◊ Możesz również przeprowadzić ustawienie kanału w trybie CH ASSIGN zamiast za pomocą klawiatury, liczbami nadrukowanymi na przyciskach również bezpośrednio klawiszami +/- pod wyświetlaczem.**
- **◊ Pamiętaj, że przypisanie kanału w trybie GLOBAL EDIT różni się od opisanej tutaj metody GLOBAL SEND CHANNEL! Więcej na ten temat w rozdziale 5.7.**

#### **5.6.4 Snapshot send (Send TX)**

Za pomocą Snapshot Send wszystkie wartości aktualnych pozycji kontrolera są wysyłane. Tym samym wyrównywane są ustawienia UMA25S z podłączonym urządzeniem MIDI.

- 1. Wciśnij przycisk EDIT.
- 2. Wciśnij przycisk SNAP TX. UMA25S wysyła status wszystkich elementów kontrolnych, wraz z pozycją 8 pokręteł, stanów przełączeń 8 przycisków itd.

Po wysyłce snapshota UMA25S przechodzi automatycznie na poziom odtwarzania.

**◊ Oprócz funkcji Snap TX dostępny jest również Single Preset Dump (patrz roz. 5.7). Obie funkcje różnią się rodzajem wysyłanych danych: za pomocą funkcji Snapshot Send przenoszone są jedynie aktualne wartości regulatora, aby zsynchronizować je z podłączonym urządzeniem MIDI. W funkcji Single Preset Dump wysyłana jest kompletna zawartość aktualnego Preset wraz z aktualnymi przyporządkowaniami elementów obsługi. Za pomocą tej funkcji można łatwo archiwizować określone preset lub wymieniać je z innymi użytkownikami U-CONTROL.**

#### **5.6.5 Wysyłanie polecenia notes off**

SJeśli ma być przerwane połączenie między UMA25S i docelowym urządzenie, może zdarzyć się, że polecenie Note Off nie zostanie wysłane i wskutek tego w sposób ciągły rozbrzmią dźwięki. Wtedy można ręcznie wyzwolić polecenie Notes Off i w ten sposób spowodować, że wszystkie podłączone generatory dźwięku natychmiast umilkną. Notes Off jest wysyłany na wszystkie kanały 16 MIDI.

- 1. Wcisnąć przycisk EDIT.
- 2. Wcisnąć przycisk NOTES OFF. Polecenie Notes Off jest natychmiast wysyłane. Na wyświetlaczu pojawia się "NOF".

Urządzenie przechodzi automatycznie na poziom odtwarzania.

#### **5.6.6 Funkcja action send**

Za pomocą funkcji Action-Send można wyzwolić wysyłanie docelowego elementu kontrolnego. W ten sposób można np. wysłać jednokrotnie wymaganą wiadomość MIDI, którą krótkotrwale przyporządkowuje się do elementu kontrolnego.

- 1. Przytrzymać wciśnięty przycisk EDIT.
- 2. Obrócić element kontrolny, którego funkcja ma być zmieniona.
- 3. Puścić przycisk EDIT.
- 4. Dokonać za pomocą E9 do E16 pożądanego przyporządkowania.
- 5. Wcisnąć przycisk ACTION SEND. Wysyłane jest polecenie MIDI.
- 6a. Aby odrzucić zmianę, wcisnąć przycisk EDIT/EXIT. Lub:
- 6b. Jeśli zachowane ma być nowe przyporządkowanie, wcisnąć w celu potwierdzenia ENTER. Zapisać zmiany dodatkowo w presecie.

### **5.7 Ustawienia w trybie global**

W trybie Global dokonywane są wszystkie ustaawienia, które dotyczą presetów całego urządzenia.

- 1. Przytrzymać wciśnięty przycisk EDIT/EXIT i wcisnąć dodatkowo przycisk  $MUTE$   $(4)$ .
- 2. Teraz znajdujesz się w trybie Mode i można puścić oba przyciski. Wyświetlacz wskazuje "GLb" dla określenia trybu Global.
- 3. Teraz obrotem regulatorów E9 do E13 można dokonać pożądanych ustawień. Obsadzenie pokręteł wygląda następująco:

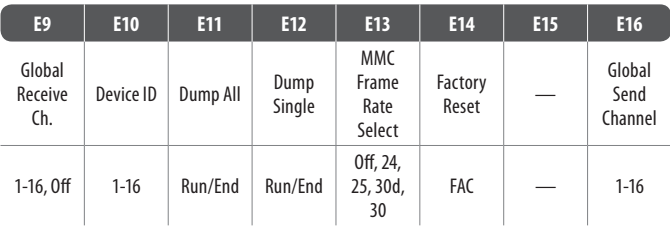

Tab. 5.2: Obsadzenie pokręteł w trybie Global

- 4. Aby opuścić tryb Global, wcisnąć przycisk EDIT/EXIT.
- **◊ Ustawienia w trybie Global są dokonywane bezpośrednio i nie muszą być oddzielnie zapisywane. Jedynie dla funkcji Factory Reset istnieje możliwość przerwania działania.**

#### **Global Receive Channel:**

UMA25S odbiera na tym kanale polecenia Program Change w celu wywołania presetu.

**◊ Proszę zwrócić uwagę na to, że przyporządkowanie kanału w trybie GLOBAL EDIT różni się od opisanej tutaj metody w trybie ASSIGN! Więcej na ten temat w rozdziale 5.6.3.**

#### **Numer ID urządzenia:**

Ustawienie numeru ID urządzenia może być zmieniane jedynie wtedy, gdy praca przebiega jednocześnie z kilkoma U-CONTROL i mogłoby dojść w wyniku tego do problemów z rozpoznawaniem prawidłowego urządzenia w SysEx Dump.

**◊ Proszę zwrócić uwagę na to, że SysEx Dumps może być odbierane wyłacznie na tym samym numerze ID urządzenia, na którym zostało wysłane!**

#### <span id="page-17-0"></span>**SysEx Dump ALL:**

Obrotem regulatora E11 generuje się całą zawartość pamięci 16 presetów jako SysEx Dump przez MIDI. Podczas dumpu na wyświetlaczu pojawia się "Run". W tym czasie można przerwać dump poprzez dalszy obrót regulatora E11. aż na wyświetlaczu pojawi się "End".

#### **SysEx Dump SINGLE:**

Obróceniem pokrętła E12 aktualny preset jest wysyłany jako SysEx Dump. Podczas dumpu na wyświetlaczu pojawia się "Run". W tym czasie można przerwać dump poprzez dalszy obrót regulatora E12, aż na wyświetlaczu pojawi się "End".

#### **MMC Frame Rate Select:**

Za pomocą pokrętła E13 następuje ustawienie frame-rate: 24, 25, 30 (opowiednio 'non-drop frame') lub 30d ('drop frame'). Ustawienie to jest ważne dla poleceń MMC, które zawierają zdefiniowane pozycje utworu (np. locate).

#### **Factory Reset (przywracanie ustawień fabrycznych):**

Przywracanie presetów fabrycznych zostało opisane już w rozdziale 5.1.3.

- 1. Obracać w w trybie Global Mode pokrętło E14, aż na wyświetlaczu pojawi się "FAC" (dla Factory Reset).
- 2. Potwierdzić wciśnięciem na przycisk ENTER powrót do ustawień fabrycznych. Następnie UMA25S wraca do normalnego trybu odtwarzania.
- **◊ UWAGA! Za pomocą Factory Reset kasowane są nieodwołalnie wszystkie samodzielnie ustawione dane i presety użytkownika! Aby uniknąć przypadkowego skasowania, zapisać swoje presety uprzednio za pomocą SysEx Dump w swoim komputerze.**
- **•**  Wciśnięciem przycisku EXIT można przerwać Factory Reset.

#### **Global Send Channel:**

UMA25S wysyła na globalnym kanale podstawowym wszystkie informacje klawiatury i dane wszystkich elementów kontrolnych, które są przyporządkowane do GLOBAL SEND CHANNEL (przyporządkowanie odbywa się poprzez wybranie w trybie Edit kanału MIDI dla elementu kontrolnego, patrz rozdział 5.4). Jeśli poszczególne przyciski lub elementy kontrolne są przyporządkowane do innego indywidualnego kanału (1 – 16), GLOBAL SEND CHANNEL dla tego elementu jest ignorowany.

# **6. Specyfikacja**

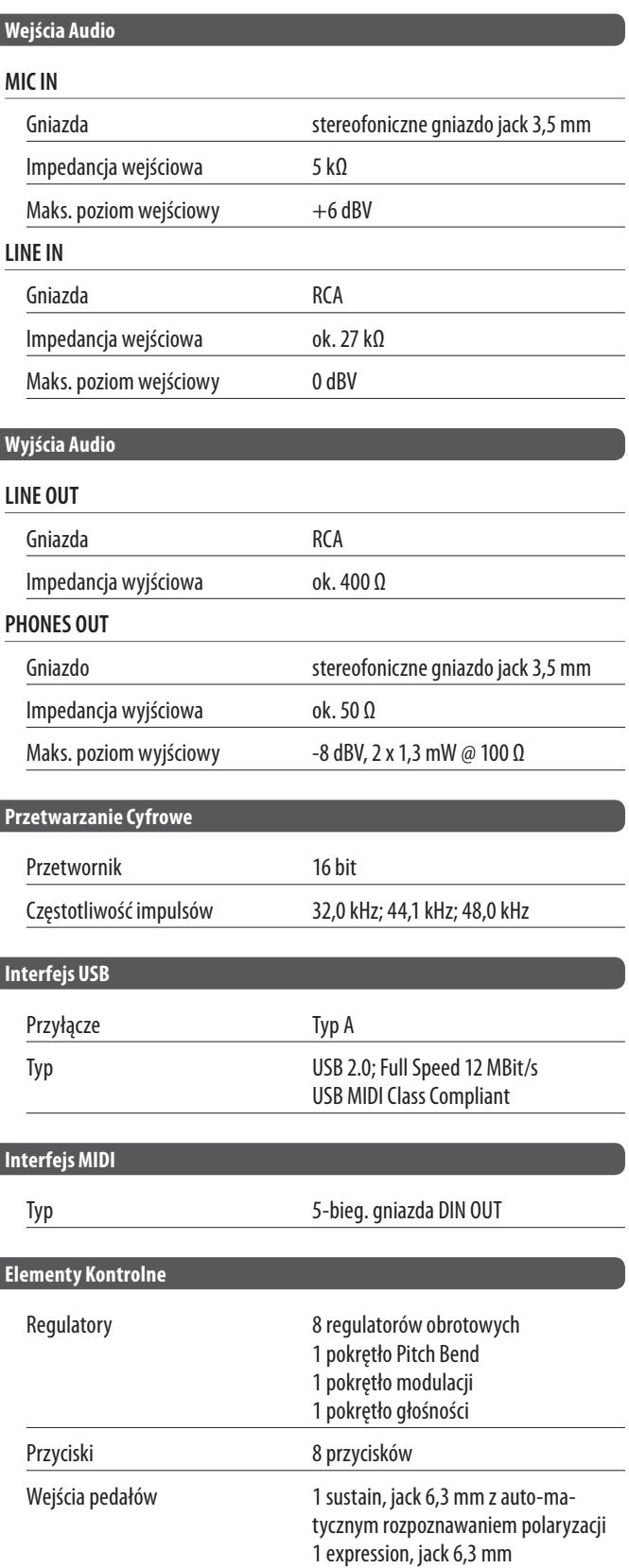

<span id="page-18-0"></span>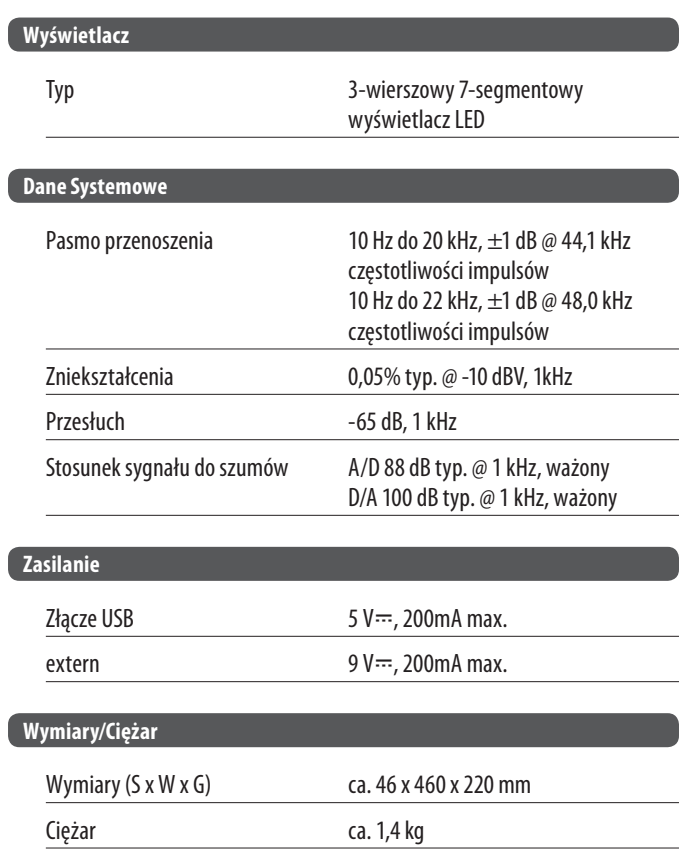

Firma BEHRINGER dokłada stale starań w celu zapewnienia najwyższego standardu jakości.

Wymagane modyfikacje są dokonywane bez uprzedniego zawiadomienia. Specyfikacja i wygląd urządzenia mogą różnić się od podanych informacji lub ilustracji.

# **7. Załącznik**

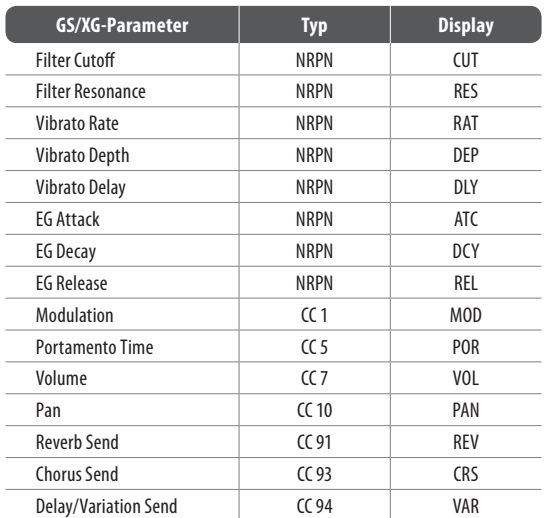

Tab. 7.1: GS/XG-Parameter Main Controls

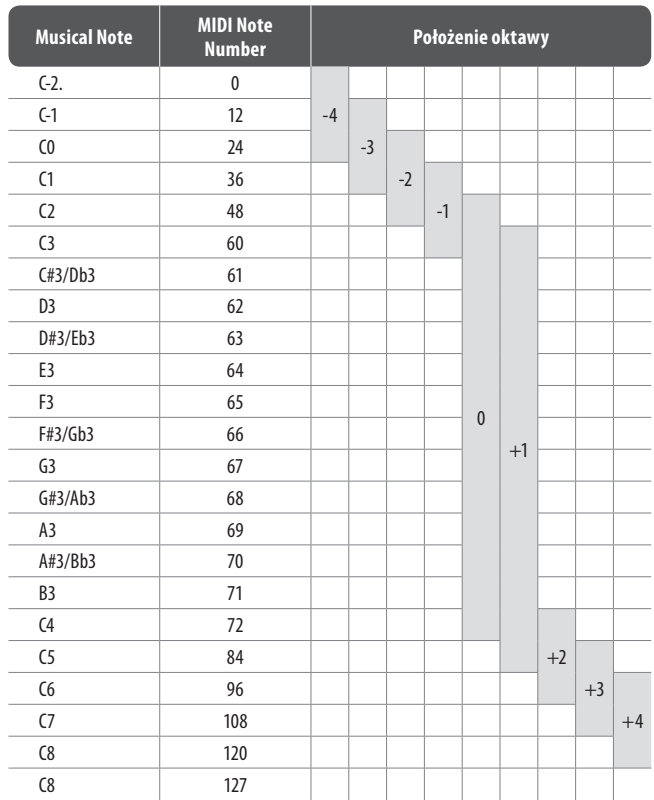

Tab. 7.2: Przyporządkowanie numerów MIDI

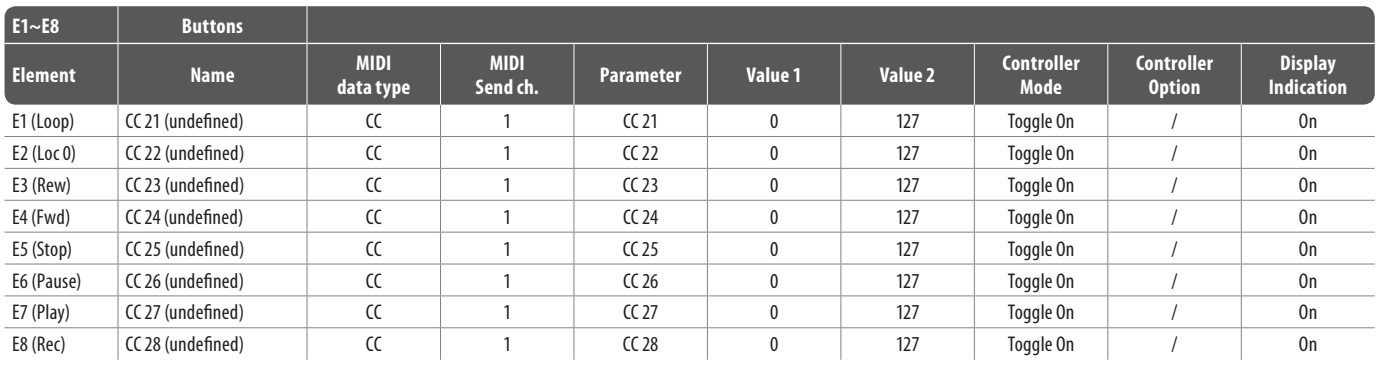

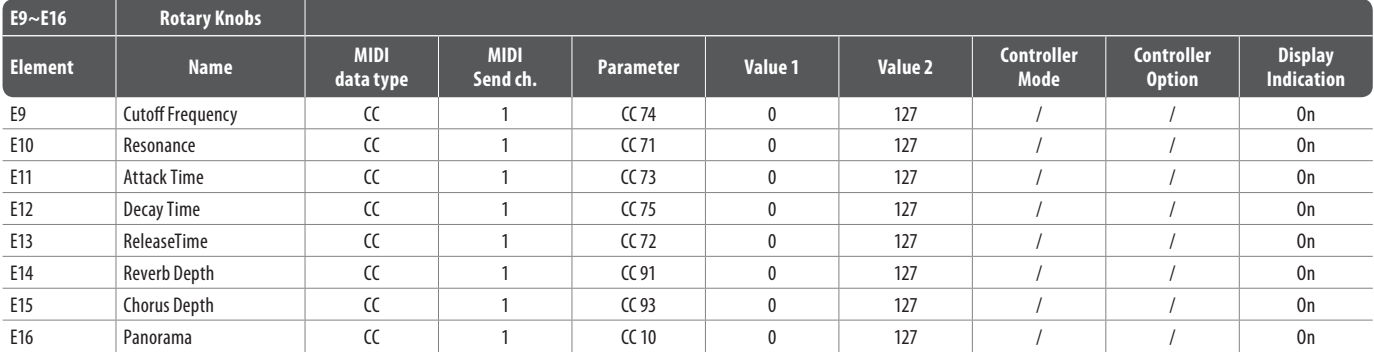

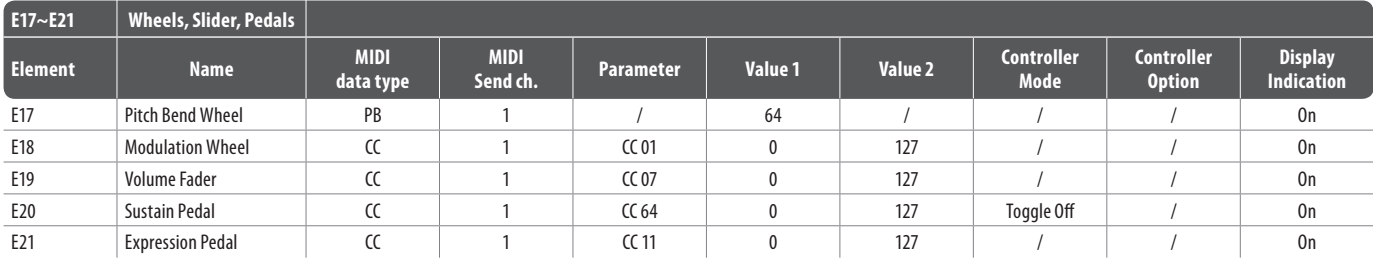

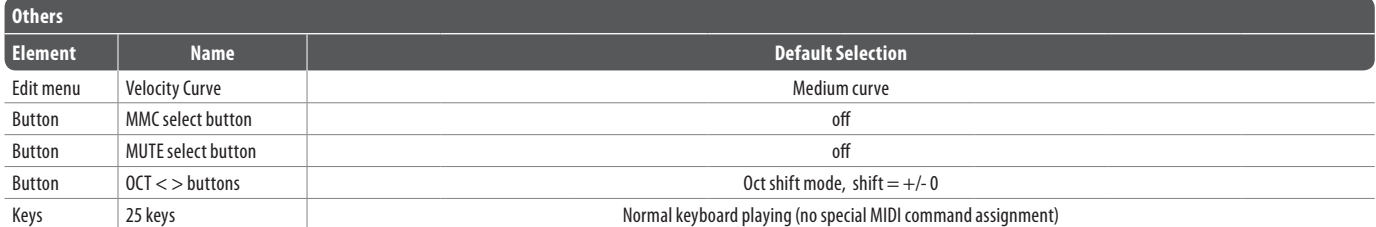

Tab. 7.3: Default Preset

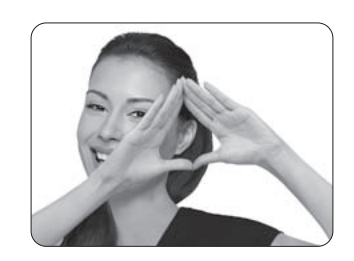

We Hear You

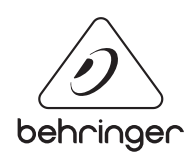